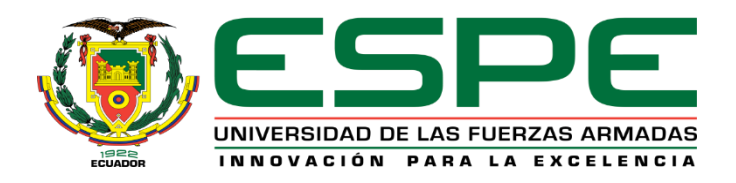

**Análisis de rutas óptimas para mejorar la movilidad de ingreso en el campus de la Universidad de las Fuerzas Armadas, mediante el uso de realidad aumentada y análisis de redes.**

Chávez Quishpe, Lenin Rubén

Departamento de Ciencias de la Tierra y de la Construcción

Carrera de Ingeniería Geográfica y del Medio Ambiente

Trabajo de titulación, previo a la obtención del título de Ingeniero Geógrafo y del Medio Ambiente

Ing. Padilla Almeida, Oswaldo Vinicio. PhD.

03 de Enero del 2023

<span id="page-1-0"></span>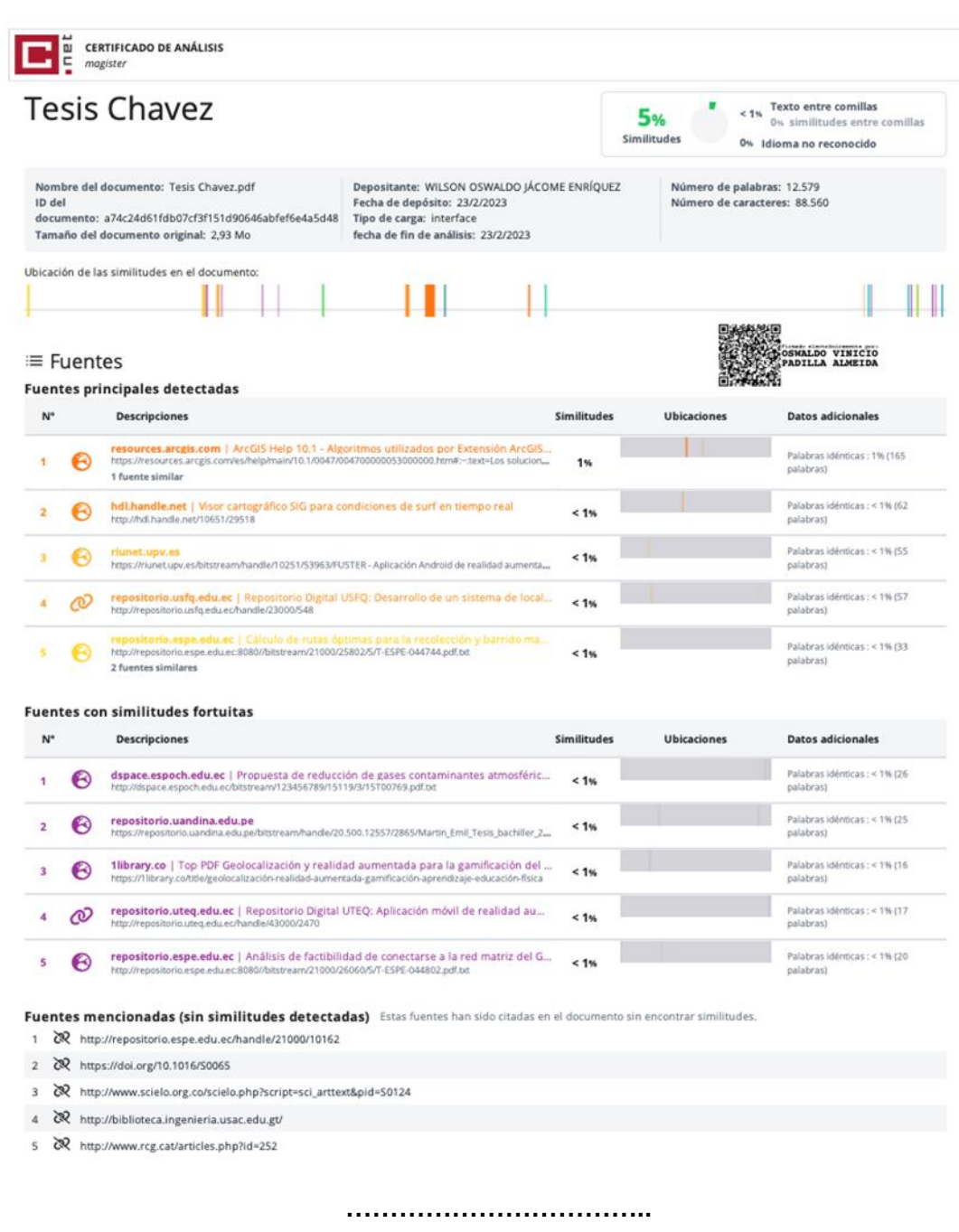

# **Ing. Padilla Almeida, Oswaldo Vinicio. PhD.**

**Director**

<span id="page-2-0"></span>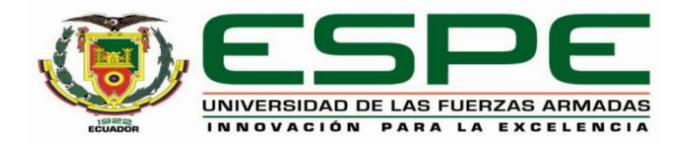

# **Departamento de Ciencias de la Tierra y de la Construcción Carrera de Ingeniería Geográfica y del Medio Ambiente**

## **Certificación**

Certifico que el trabajo de titulación: **"Análisis de rutas óptimas para mejorar la movilidad de ingreso en el campus de la Universidad de las Fuerzas Armadas, mediante el uso de realidad aumentada y análisis de redes"** fue realizado por el señor **Chávez Quishpe, Lenin Rubén;** el mismo que cumple con los requisitos legales, teóricos, científicos, técnicos y metodológicos establecidos por la Universidad de las Fuerzas Armadas ESPE, además fue revisado y analizado en su totalidad por la herramienta de prevención y/o verificación de similitud de contenidos; razón por la cual me permito acreditar y autorizar para que se lo sustente públicamente.

## **Sangolquí, 30 de enero del 2023.**

Firma:

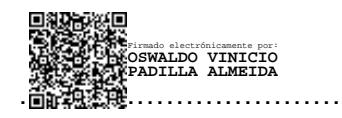

**Ing. Padilla Almeida, Oswaldo Vinicio. PhD.**

C. C. 1709776650

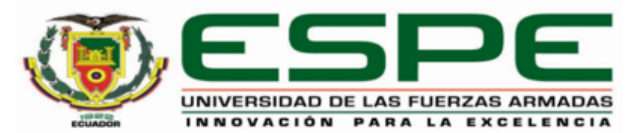

<span id="page-3-0"></span>Departamento de Ciencias de la Tierra y de la Construcción Carrera de Ingeniería Geográfica y del Medio Ambiente

## Responsabilidad de Autoría

Yo, Chávez Quishpe, Lenin Rubén, con cédula de ciudadanía n°1721443305, declaro que el contenido, ideas y criterios del trabajo de titulación: "Análisis de rutas óptimas para mejorar la movilidad de ingreso en el campus de la Universidad de las Fuerzas Armadas, mediante el uso de realidad aumentada y análisis de redes" es de mi autoría y responsabilidad, cumpliendo con los requisitos legales, teóricos, científicos, técnicos, y metodológicos establecidos por la Universidad de las Fuerzas Armadas ESPE, respetando los derechos intelectuales de terceros y referenciando las citas bibliográficas.

Sangolquí, 30 de enero del 2023.

Firma

Chávez Quishpe, Lenin Rubén C.C.: 1721443305

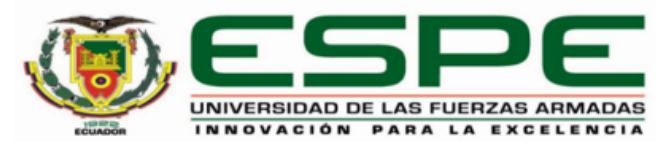

<span id="page-4-0"></span>Departamento de Ciencias de la Tierra y de la Construcción

Carrera de Ingeniería Geográfica y del Medio Ambiente

## Autorización de Publicación

Yo Chávez Quishpe, Lenin Rubén, con cédula de ciudadanía nº1721443305, autorizo a la Universidad de las Fuerzas Armadas ESPE publicar el trabajo de titulación: Título: Análisis de rutas óptimas para mejorar la movilidad de ingreso en el campus de la Universidad de las Fuerzas Armadas, mediante el uso de realidad aumentada y análisis de redes. en el Repositorio Institucional, cuyo contenido, ideas y criterios son de mi responsabilidad.

Sangolquí, 30 de enero del 2023.

Firma

Chávez Quishpe, Lenin Rubén C.C.: 1721443305

## **Dedicatoria**

<span id="page-5-0"></span>A mis padres Jorge y Margarita, por su amor incondicional y por creer en mí desde el primer día. Por haberme apoyado en cada uno de mis pasos y enseñarme buenos valores, por la motivación constante que permitieron que hoy en día sea la persona que soy y por su amor incondicional. Quiero dedicar además esta tesis a mis familiares, a mis hermanos Jorge y Andrés por su cariño y apoyo incondicional, durante todo este proceso, por estar conmigo en todo momento gracias. Por último, quiero dedicar esta tesis a mis abuelitos papi chalo y mami Charito, gracias a su apoyo, por haberme criado. Me enseñaron muchas cosas vitales para la vida, y me encaminaron por el buen sendero.

### **Agradecimiento**

<span id="page-6-0"></span>En primer lugar, les agradezco a mis padres quienes son mi motor y mi mayor inspiración que, a través de su amor, paciencia, buenos valores, ayudan a trazar mi camino y aunque no estuvieron a mi lado siempre estaban pendiente de mi, me han brindado su apoyo incondicional para poder cumplir todos mis objetivos personales y académicos. Ellos son los que con su cariño me han impulsado siempre a perseguir mis metas y nunca abandonarlas frente a las adversidades. También son los que me han brindado el soporte material y económico para

poder concentrarme en los estudios y nunca abandonarlos.

Estoy muy agradecido a mis amigos Daniel, Heidi, Dianita, Jeremy, la banda y a todos mis compañeros y amigos por todo su apoyo en la vida universitaria. También estoy agradecida por su amistad y por estar siempre en las buenas y en las malas. Espero que esta amistad nunca se pierda podamos seguir siendo amigos en el futuro.

A mi novia Vane, por todo su apoyo mientras escribía mi tesis. Estuve trabajando en ella durante tanto tiempo que, sin tu ayuda y motivación, no habría sido posible completar este proyecto. Gracias por tanto amor, por ser mi caja de resonancia, mi motivación. ¡Te amo!

*Lenin Chávez*

## Índice de Contenido

<span id="page-7-0"></span>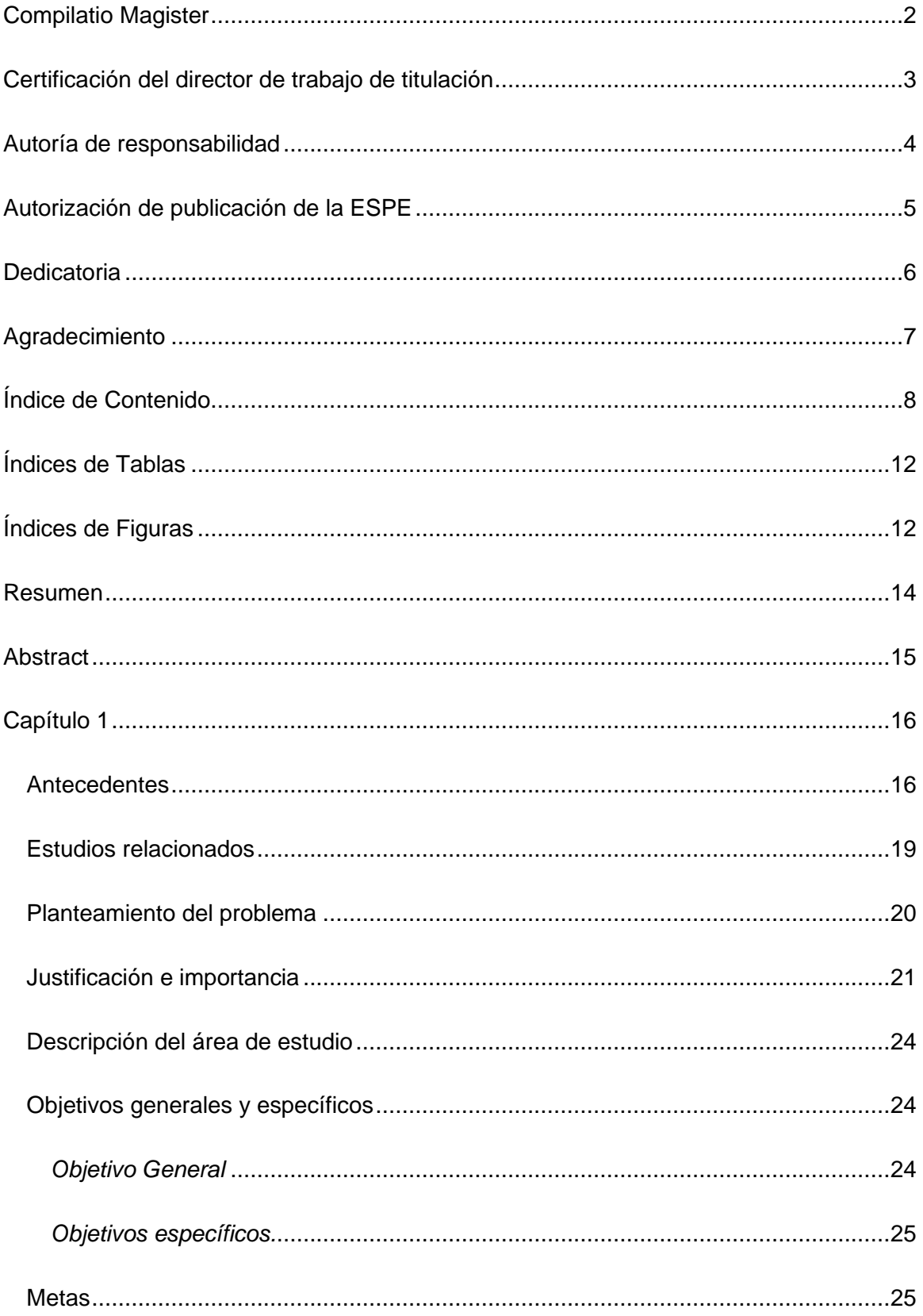

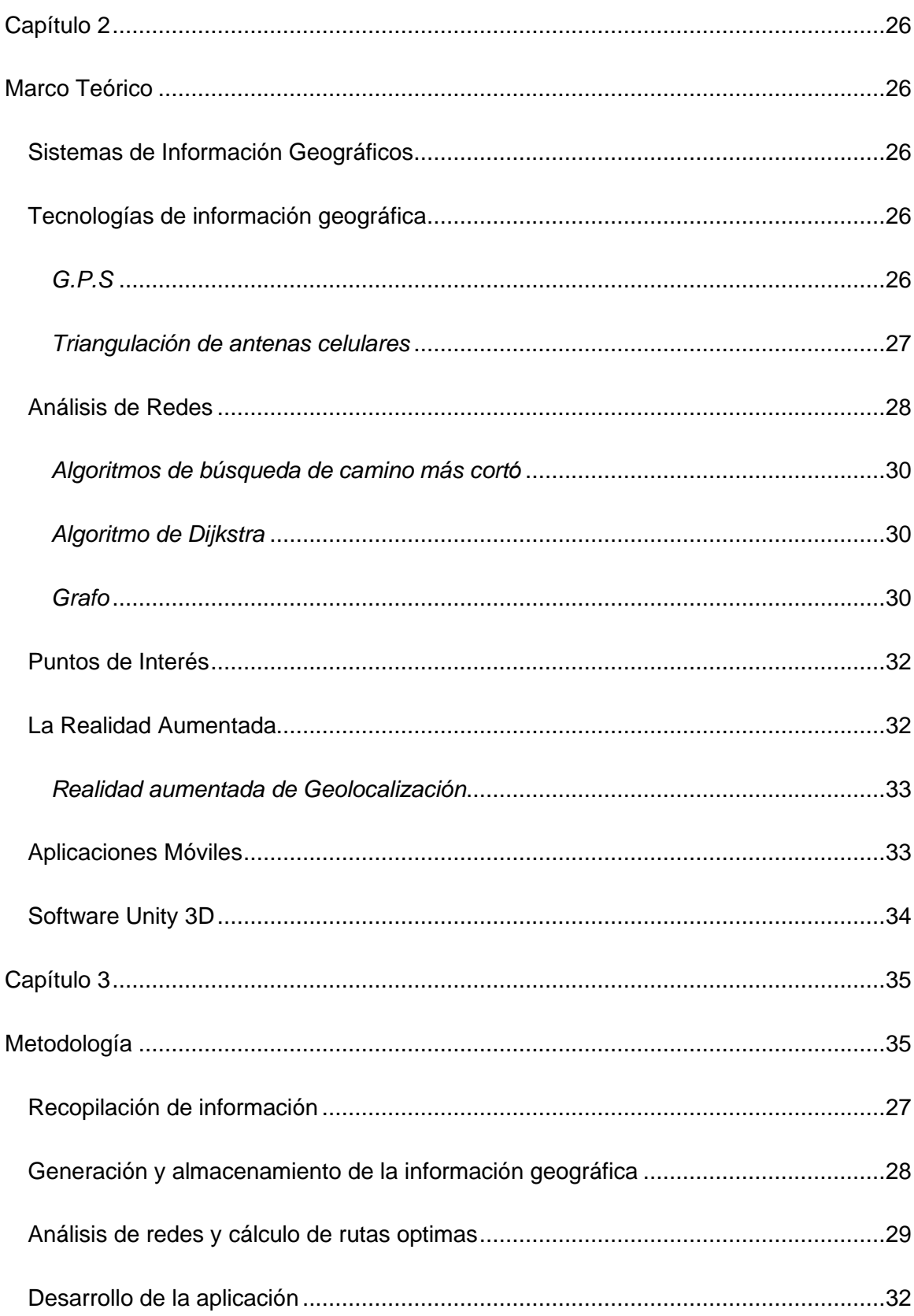

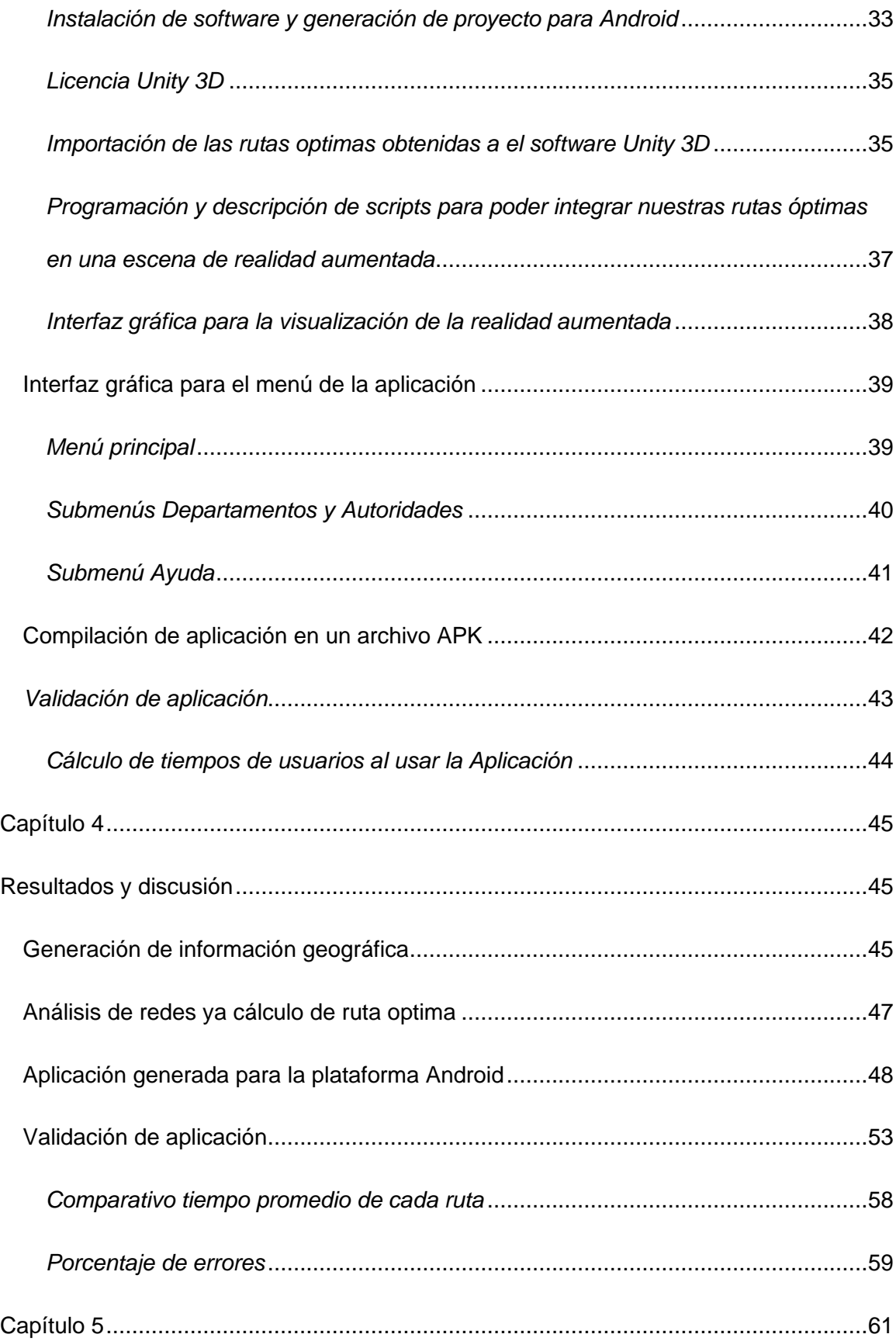

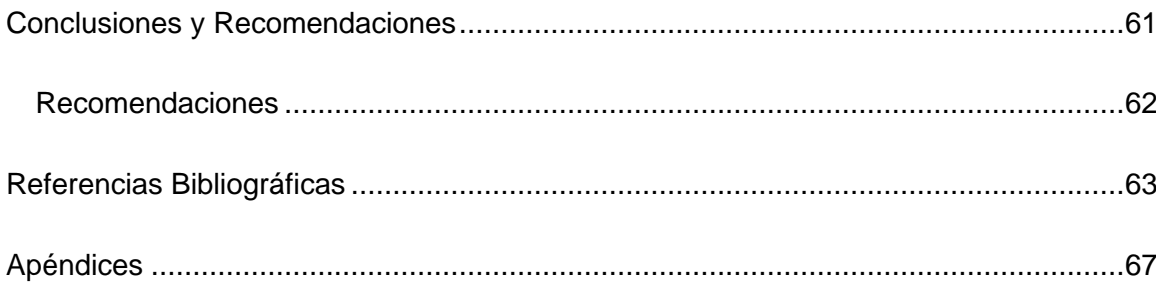

# **Índices de Tablas**

<span id="page-11-0"></span>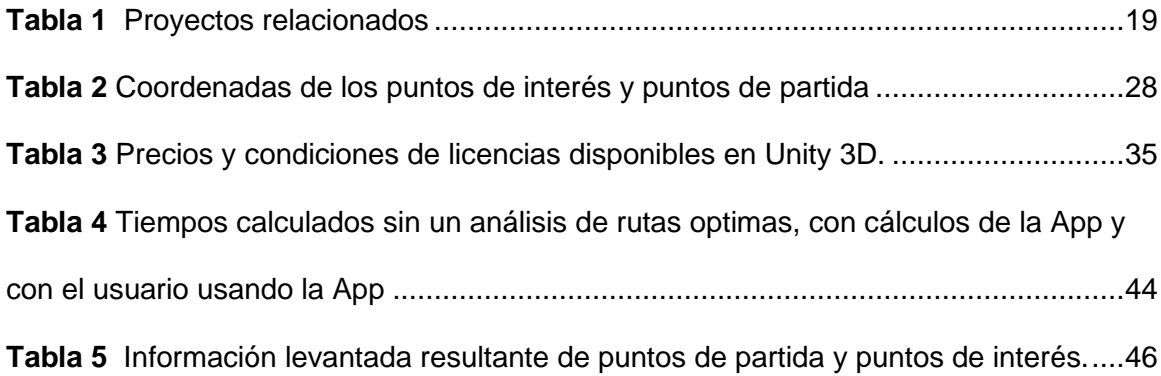

# **Índices de Figuras**

<span id="page-11-1"></span>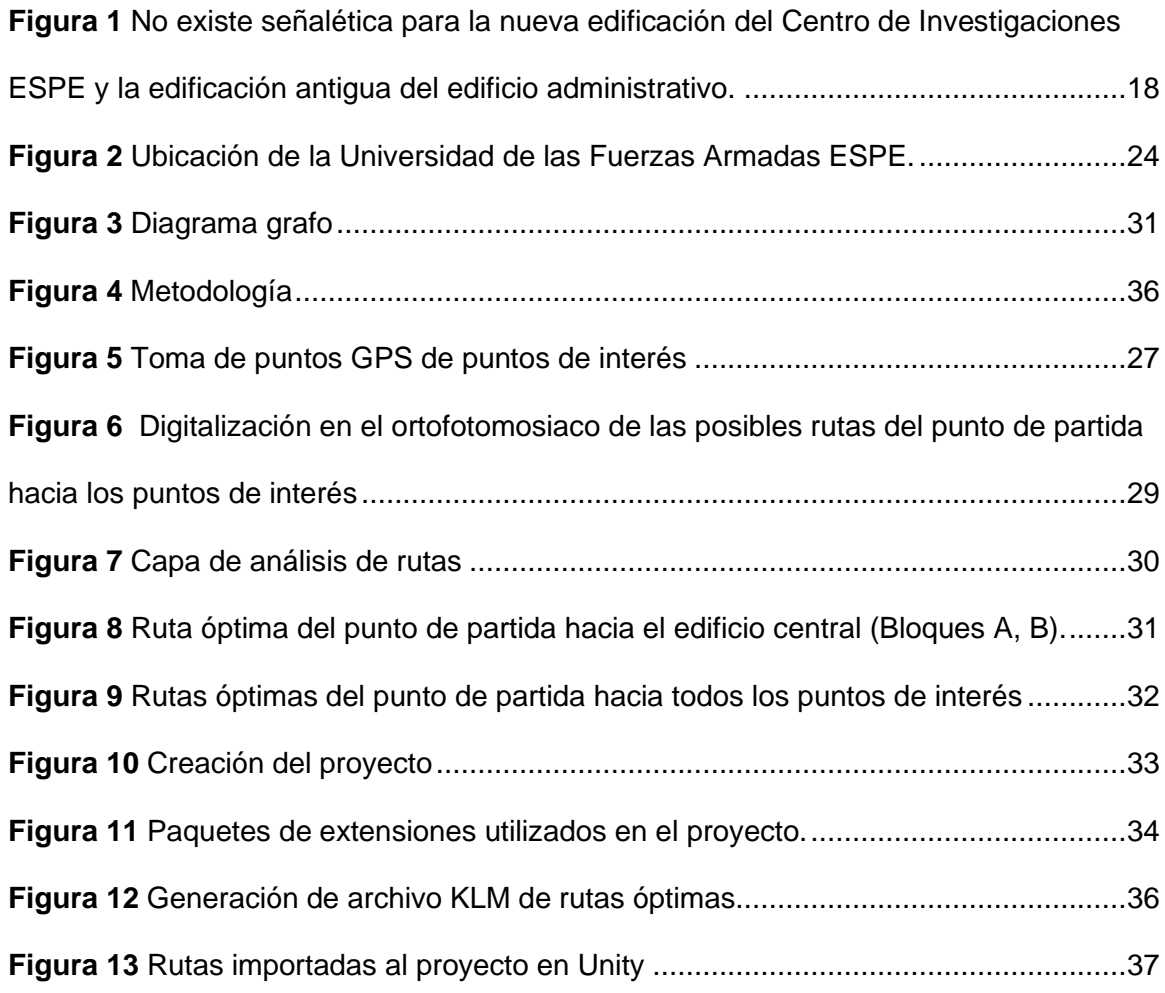

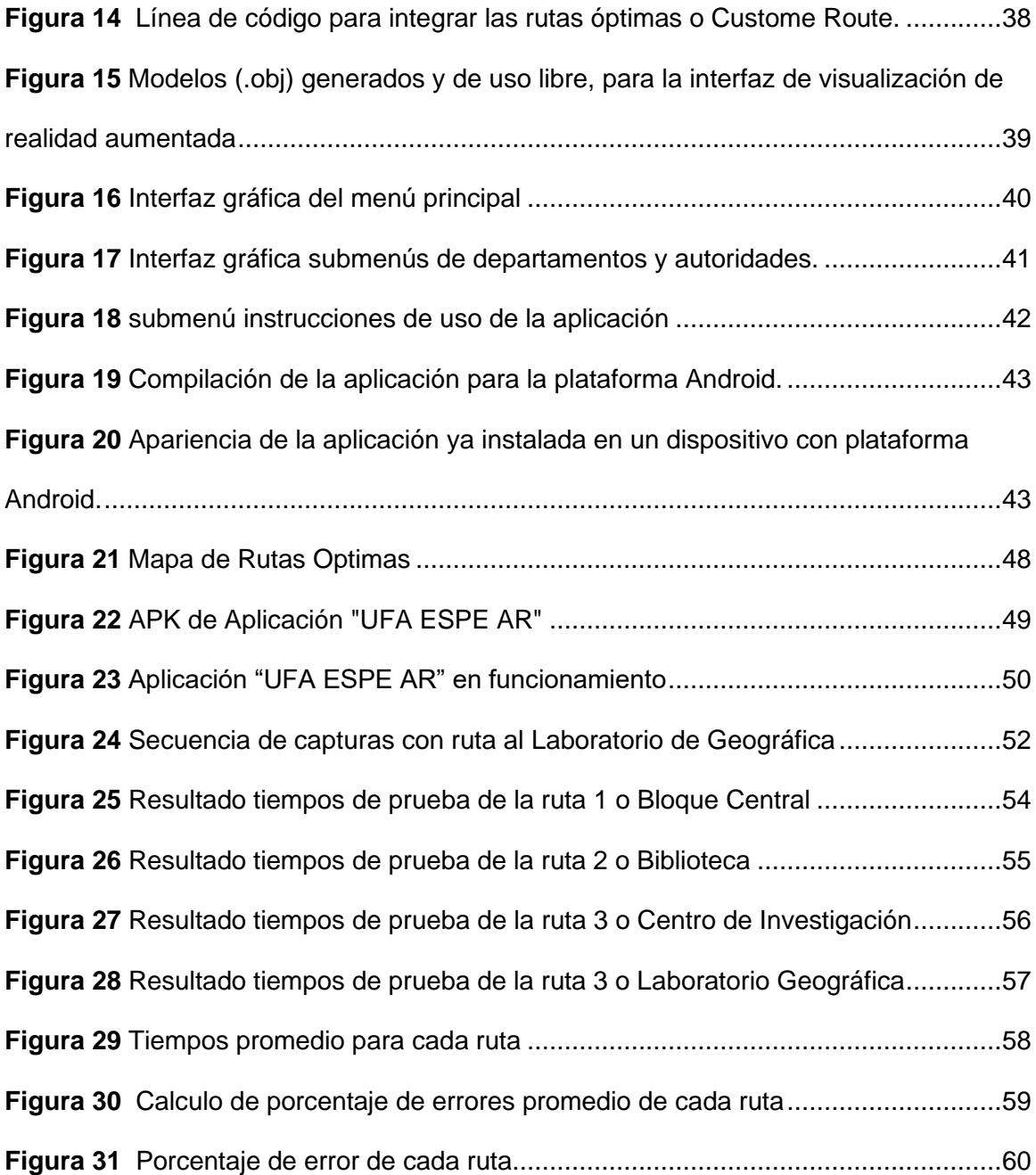

#### **Resumen**

<span id="page-13-0"></span>El auge de la tecnología se ha convertido en un cotidiano uso por parte de las personas. El avance tecnológico se ha convertido en una parte indispensable en la vida diaria de las personas, por esto el proyecto desarrolló una aplicación con realidad aumentada llamada "UFA ESPE AR" con la necesidad de generar rutas que sean interactivas, visuales y óptimas, que también brinda información a los visitantes, que no conocen la ubicación de las diferentes áreas de interés dentro del campus universitario. Esta aplicación se logró realizando un análisis de redes mediante el método de Dijkstra con la ayuda del software ArcGIS, haciendo uso de la herramienta Network Analyst. Se logró calcular las rutas más optimas desde el punto de partida, que corresponde al ingreso a la universidad por la entrada principal hacia un punto de interés, dentro de la universidad. Las rutas optimas fueron implementadas en el software Unity 3D, el cual en base a programación y ayuda del complemento ARCore que ayuda a desarrollar la realidad aumentada, permitió el desarrollo de la aplicación para una plataforma Android. La aplicación "UFA ESPE RA" resultante logro calcular la ruta más optima usando la cámara del dispositivo móvil y apuntando hacia el suelo, el software reconoce la superficie del suelo y muestra la información de rutas superpuesta en el mundo real, la aplicación también utiliza la geolocalización a través del GPS para dirigir al usuario hacia su destino de interés. La aplicación se validó con varios usuarios y se demostró que el usuario se desplaza en menor tiempo hacia cualquier punto de interés, cumpliendo con el objetivo de mejorar la accesibilidad de personas al ingresar al campus universitario.

*Palabras clave:* realidad aumentada, accesibilidad, geolocalización, rutas óptimas.

#### **Abstract**

<span id="page-14-0"></span>The rise of technology has become a daily use by people. Technological progress has become an indispensable part of people's daily lives, for this reason the project developed an augmented reality application called "UFA ESPE AR" with the need to generate routes that are interactive, visual and optimal, which also provides information to visitors, who do not know the location of the different areas of interest within the university campus. This application was achieved by performing a network analysis using the Dijkstra method with the help of ArcGIS software, using the Network Analyst tool. It was possible to calculate the most optimal routes from the starting point, which corresponds to the entrance to the university through the main entrance to a point of interest, within the university. The optimal routes were implemented in the Unity 3D software, which based on programming and the help of the ARCore plugin that helps develop augmented reality, allowed the development of the application for an Android platform. The resulting "UFA ESPE RA" application was able to calculate the most optimal route using the mobile device's camera and pointing it towards the ground, the software recognizes the ground surface and displays the route information overlaid in the real world, the application also uses the geolocation through GPS to direct the user to their destination of interest. The application was validated with several users and it was shown that the user travels to any point of interest in less time, fulfilling the objective of improving the accessibility of people when entering the university campus.

*Key words:* augmented reality, accessibility, geolocation, optimal routes.

#### **Capítulo 1**

#### <span id="page-15-1"></span><span id="page-15-0"></span>**Antecedentes**

Los Campus Inteligentes en la actualidad son de gran demanda en construcciones de extensas áreas, que ayudan a varias tareas de gestión. En el caso específico de la movilidad, ayudan al desplazamiento óptimo de los usuarios y visitantes, dando solución a pérdidas de tiempo a quienes no tengan conocimiento de la distribución de las instalaciones y guiando de forma efectiva a visitantes, que deseen llegar a alguna entidad (Maza, 2017).

Moreno (2008), en su estudio plantea que el problema de la movilidad en una ciudad tiene varios componentes y así mismo sus consecuencias afectan a distintos sectores de la sociedad. A menor escala esto mismo se presenta en las universidades. Los campus universitarios, sostienen una cantidad significativa de personas visitantes y que por lo tanto conllevan una porción importante de desplazamientos en una comunidad universitaria, tienen problemas de movilidad y accesibilidad, por tal motivo debería existir un estudio dentro de los problemas de movilidad.

Fuster (2015) en su proyecto de investigación, aplicación Android de realidad aumentada para mostrar imágenes históricas de lugares turísticos de interés, llevo a cabo el desarrollo de una aplicación en realidad aumentada que muestra imágenes históricas de puntos de interés turístico. En este aplicativo móvil, los usuarios simplemente tienen que abrir la aplicación y enfocar con la cámara de su dispositivo móvil a un punto de interés y la aplicación le proporcionará imágenes del pasado de este. También, la aplicación puede marcar los puntos cercanos en un mapa, mostrar la ruta hasta llegar a ellos desde la ubicación del usuario y proporcionar la lista de puntos ordenados por la distancia a este.

Chan & Quintana (2016) en su estudio, utilización de servicios de geolocalización en dispositivos móviles sobre la ciudad universitaria Usac, utilizando tecnologías Google, mencionó que en la actualidad la Universidad de San Carlos de Guatemala cuenta con varios estudiantes nuevos, los cuales no conocen las ubicaciones de las diferentes facultades, parqueos, restaurantes y diferentes puntos de interés en la Universidad, debido a esto se busca un modo de facilitar la ubicación de estos estudiantes dentro de la Universidad con la ayuda de actuales tecnologías, para ello se generó una aplicación en la plataforma Android la cual tiene un sistema de geolocalización para ubicar los puntos de interés dentro del campus universitario, realizando búsquedas por medio del nombre de los lugares o de alguna entidad de interés.

Aguayo (2008) en su tesis, desarrollo de un sistema de localización de rutas óptimas entre dos puntos geográficos, trata sobre la creación de una aplicación basada en web que permita dar a conocer la ruta óptima entre dos puntos geográficos de un área del Distrito Metropolitano de Quito en base a los tiempos promedios en que toma atravesar cada uno de los tramos que componen las vías. Se estudian varios algoritmos que permitan el cálculo de la ruta óptima de manera eficiente y se concluye el algoritmo de Dijkstra ser el más equilibrado de acuerdo a los requerimientos planteados.

El estudio de Ortiz (2015) propuso una metodología para facilitar una mejor experiencia de los visitantes al campus de la Universidad del Azuay por medio de un dispositivo móvil, para que de esta manera no tengan la necesidad de acercarse a un punto de información. Opto por la metodología de herramienta Free/Open Source que es muy fácil de usar y da resultados rápidos, que ayudó al desarrollo de una aplicación en realidad aumentada para orientarse en el campus. Concluyendo que el trabajo sirve como base para proyectos futuros en la cual se puede incorporar rutas y alturas para una mejor ubicación.

Es importante resaltar, que dentro de la institución existen espacios y/o lugares que carecen de señalética, pues las distancias de un lugar a otro son extensas para personas, ya sean estudiantes, profesores y/o personal, dificultando así encontrar el sitio hacia donde se dirige. Ahora bien, la finalidad de un sistema de señalización es brindar una solución

Actualmente, La Universidad de las Fuerzas Armadas está pasando por un cambio de identidad visual, que se ha ido implementando poco a poco; sin embargo, la señalización no ha sido parte de estos cambios como se puede apreciar en la **Figura 1**. En la Universidad la señalética está incompleta, desactualizada e incorrecta ya que en las edificaciones han cambiado las dependencias, consta sólo de avisos que identifican las edificaciones y oficinas, pero estas se encuentran al lado de las puertas del lugar o punto de encuentro y son difíciles de visualizar, ya que las distancias de un lugar a otro son extensas y dificultan así encontrar el sitio hacia donde se dirige.

## <span id="page-17-0"></span>**Figura 1**

*No existe señalética para la nueva edificación del Centro de Investigaciones ESPE y la edificación antigua del edificio administrativo.*

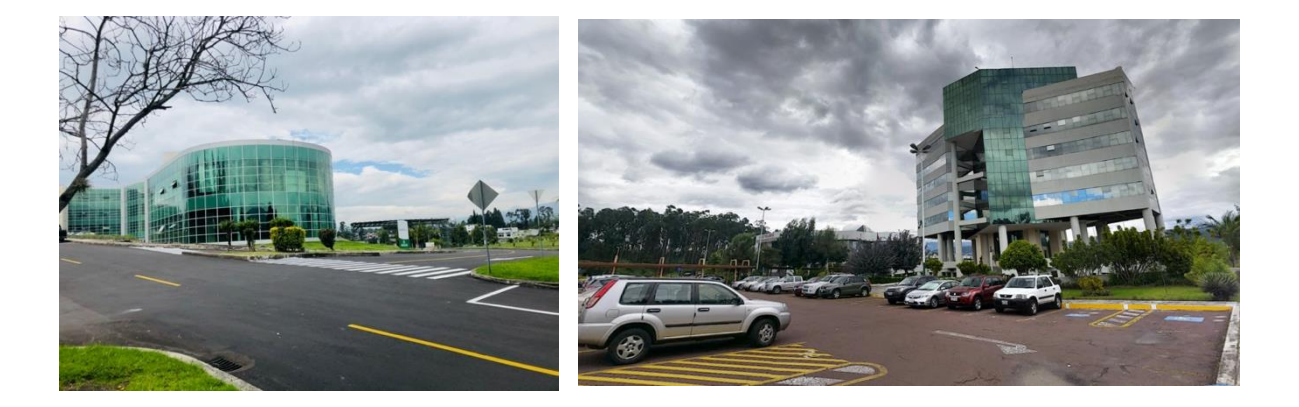

## <span id="page-18-0"></span>**Estudios relacionados**

Para el desarrollo de esta investigación se menciona como referencia los siguientes proyectos, como se puede apreciar en la **Tabla 1**.

## <span id="page-18-1"></span>**Tabla 1**

*Proyectos relacionados*

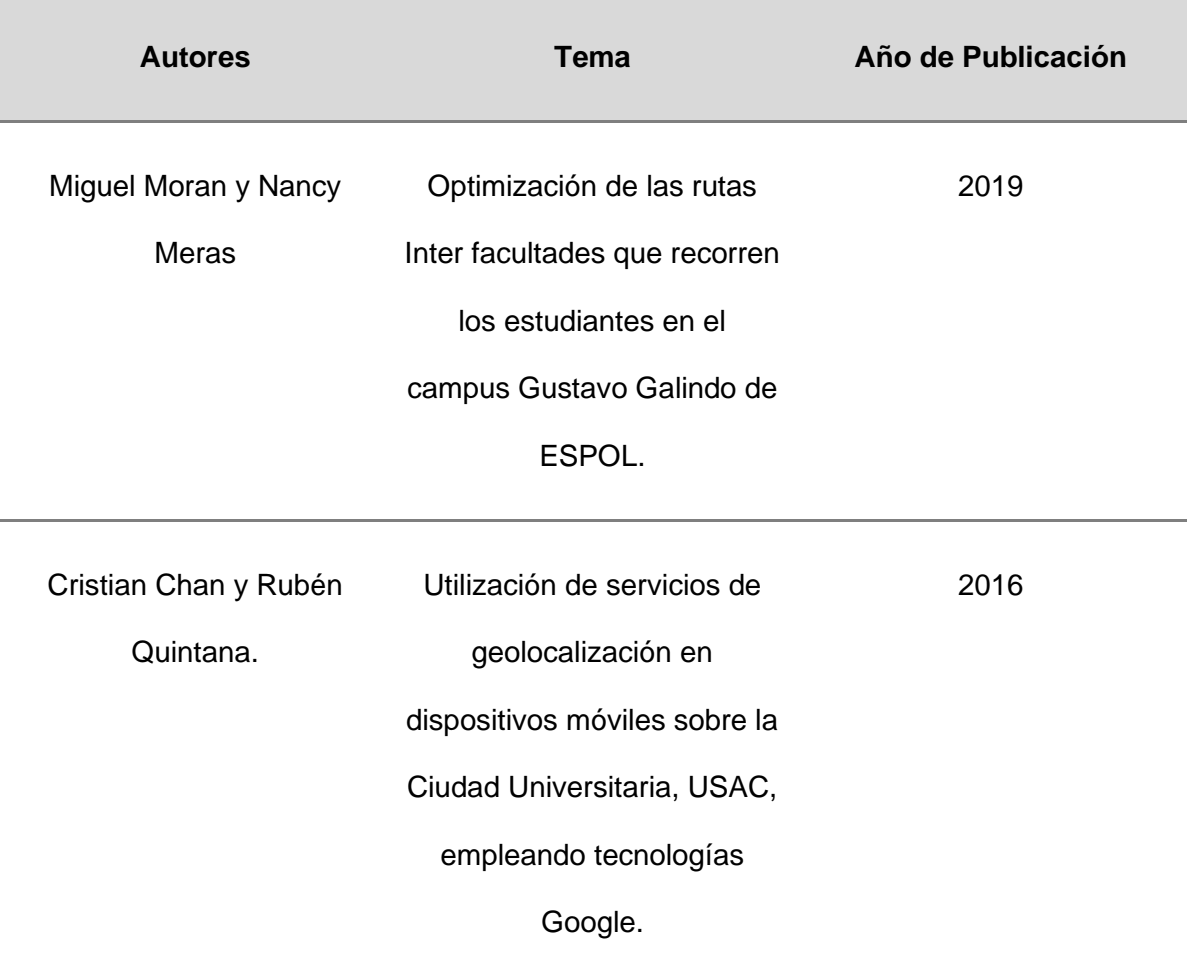

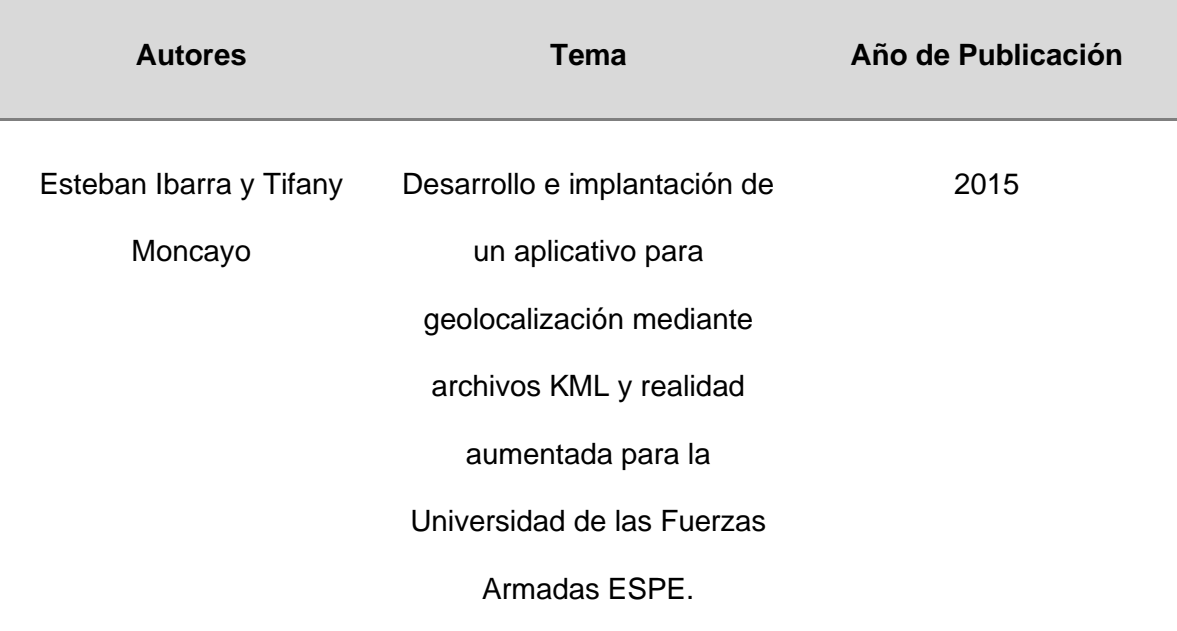

#### <span id="page-19-0"></span>**Planteamiento del problema**

Según el Ministerio de Telecomunicaciones y de la Sociedad de la Información (2018) en Ecuador hay 16.98 millones de habitantes de los cuales el 87% de los ecuatorianos usan celular. Eso significa 14.77 millones de usuarios únicos. El 74% de los usuarios son en equipos Android, 25% es iOS, 0,4% es KAI, 0,2% Samsung OS y 0,6% otros sistemas operativos.

Según datos obtenidos a través de encuestas, las personan que visiten un campus universitario o cualquier otro establecimiento, no poseen medios eficientes que les brinden información adecuada para la localización del lugar de interés, producto de esto se genera una gran pérdida de tiempo al tratar de encontrar la ubicación de un sitio especifico (Ochoa Vázquez, 2012).

Si bien existe algo de información en la plataforma web, esta no cubre las necesidades reales insitu en el campus, también hay señalética en carteles que mantienen poca señalización y son difíciles de visualizar debido a su tamaño. Además, hay que acercarse a casetas de información o personas cercanas para obtener

información de los lugares a dónde se desea llegar, estas a su vez muestran la presencia del error humano, tanto de parte del personal que provee el servicio de información como del visitante que no entiende las indicaciones dadas, ya que no existe personal especializado para acompañar a cada usuario al punto deseado (Aresteguí & Martorell, 2019).

De lo acontecido el problema radica en la información difusa para los visitantes de la universidad, que en consecuencia pueden tomar varias rutas para llegar al mismo destino, desconocer cuál es la ruta óptima, pueden perderse debido a falta de señalización adecuada. Causando una considerable pérdida de tiempo al desplazarse a su lugar de interés.

Para enfrentar esta problemática se propone, dar una alternativa para mejorar la movilidad en el campus universitario, mediante el análisis de rutas optimas y aprovechando el auge de la realidad aumentada, llevando a cabo la creación de una aplicación móvil. Para que esta provea información que ayude a guiar al visitante a desplazarse desde la entrada principal hacia un lugar de interés (Todas las edificaciones dentro de la Universidad), por la ruta más corta, ahorrando tiempo, mapas en papel y muchas preguntas de referencia a desconocidos. Este aplicativo podrá replicarse para cualquier otro tipo de instituciones de una mayor dimensión para justamente solucionar el problema de orientación de las mismas.

#### <span id="page-20-0"></span>**Justificación e importancia**

La Universidad de las Fuerzas Armadas es una de las universidades que más prestigio tiene Ecuador, integra uno de los campus más grandes existentes en el país, es por esto que constantemente recibe visitas de diversas instituciones secundarias, nuevos estudiantes, profesionales de postgrados, entre otros. (Aguirre, 2015)

En la actualidad la Universidad de las Fuerzas Armadas ESPE (UFA) tiene más de 90 años de historia, cuenta con más de 23000 estudiantes, 50 programas académicos y 9 sedes a nivel nacional; el campus Matriz de la Universidad se encuentra ubicada en Sangolquí, Cantón Rumiñahui Provincia de Pichincha a 22 Km. de Quito capital del Ecuador; lo primero a destacar para las personas que visitan el campus es su extensión. Con más de 40 hectáreas, cuenta con diversos lugares o áreas de interés como edificaciones, departamentos, laboratorios, biblioteca, centro médico, y áreas de recreación.

Cada periodo académico las universidades acogen a multitud de estudiantes o visitantes, los cuales en su gran mayoría no tiene conocimiento de la existencia de algunos lugares dentro los campus universitarios, por lo que les podría tomar más tiempo de traslado de un punto específico a otro en relación a que si conocieran la ubicación, lo que obliga constantemente a preguntar por información en cualquier punto o persona que vean a su alrededor o investigando en carteles de señalética por la dependencia que desean llegar. (Segarra, 2017)

Se recopiló información a través de investigación de campo, para determinar el estado de la señalética que actualmente cuenta la Universidad. Actualmente la Universidad cuenta con 8 carteles de señalética que brindan información general de los establecimientos que se encuentran dentro de la institución uno en la entrada principal otro en la entrada posterior a la Universidad y las 6 restantes distribuidas a lo largo del anillo vial, estos carteles brindan solamente una dirección de sentido, el sentido que se encuentra cualquier establecimiento de interés mas no informan cómo y que caminos o senderos tomar. También consta de carteles que identifican a algunos de los distintos departamentos u oficinas, pero estas se encuentran al momento de llegar al lugar y solo son visibles al llegar al punto de encuentro, ya que al tratar de leer a una distancia considerable no se pueden distinguir, debido a las extensas distancias que hay de un

lugar a otro. La señalética en la universidad está incompleta, desactualizada e incorrecta ya que en las edificaciones ha cambiado las dependencias.

Para el desarrollo de este proyecto los puntos o áreas de interés estarán dentro de la universidad y se integrarán con la información estática, es decir datos que tienden a permanecer mucho tiempo sin modificaciones, como lo es todas las edificaciones que abarca departamentos, laboratorios, biblioteca, edificios, y áreas de recreación.

Este proyecto se desarrolla con la necesidad de generar rutas que sean interactivas, visuales y óptimas, también brindar información a los visitantes que tengan desconocimiento de la ubicación de los distintos lugares de interés dentro un campus universitario (Ibarra & Tifany, 2015), por esto se desarrollara un análisis de accesibilidad de rutas en el campus universitario, que logre optimizar el tiempo en desplazarse de un lugar de interés a otro (Moran & Nancy, 2019).

Con al análisis de rutas óptimas se propone realizar una aplicación móvil que utilizando información geográfica y aplicando el uso de la realidad aumentada facilite a las personas de una manera interactiva y visual a localizarse y poder desplazarse dentro de la universidad sin pérdidas de tiempo.

El presente proyecto abarca el estudio de los puntos o áreas de interés de todas las edificaciones, red peatonal y vial dentro del 0kcampus universitario. Dirigido a estudiantes, profesores, autoridades y en especial a personas visitantes que no pertenezcan al plantel. No se incluye a la red peatonal que este dentro de alguna infraestructura que no esté a campo abierto, ya que la aplicación no podrá trabajar en campos cerrados debido a la necesidad del uso de GPS y tecnología satelital.

#### <span id="page-23-0"></span>**Descripción del área de estudio**

El área de estudio se encuentra ubicado en el cantón Rumiñahui, en el campus de la Universidad de las Fuerzas Armadas - ESPE en la ciudad de Sangolquí, provincia de Pichincha a 30 km Sur-Oeste de la ciudad de Quito, como se puede apreciar en la **Figura 2.**

## <span id="page-23-3"></span>**Figura 2**

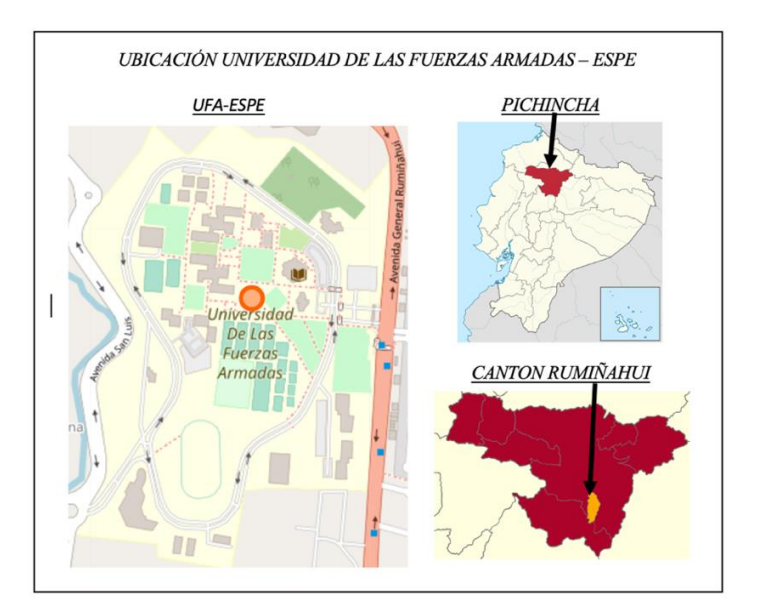

*Ubicación de la Universidad de las Fuerzas Armadas ESPE.*

<span id="page-23-1"></span>*Nota.* Tomado la plata forma Open Street Maps, por OSM, 2017.

## **Objetivos generales y específicos**

## <span id="page-23-2"></span>*Objetivo General*

Analizar rutas óptimas en el campus de la Universidad de las Fuerzas Armadas ESPE, mediante el uso de realidad aumentada y análisis de redes, para mejorar la movilidad y el tiempo de desplazamiento de los visitantes al localizar áreas de su interés o puntos de destino, cuando ingresen en el campus universitario.

## <span id="page-24-0"></span>*Objetivos específicos.*

- Identificar los lugares de interés, puntos de partida y puntos de llegada, desde el ingreso de la universidad a distintos lugares o áreas de interés, para georreferenciarlos.
- Recopilar información del estado y distribución de rutas para elaborar una red de circulación peatonal.
- Estructurar todas las rutas óptimas posibles desde el punto de partida a todos los puntos de llegada o lugares de interés, mediante el método de análisis de redes.
- Desarrollar haciendo uso de la realidad aumentada y con la ayuda del software Unity 3D un aplicativo móvil compatible con Android que permita brindar información en tiempo real a los visitantes, para la óptima movilidad en el campus de una manera más interactiva.
- Evaluar la funcionalidad de la aplicación generada por medio de una validación con pruebas piloto, haciendo uso de la aplicación con diferentes usuarios, para determinar su eficiencia y recolecta de datos para posibles mejoras a futuro.

## <span id="page-24-1"></span>**Metas**

- Base de datos de los puntos de interés georreferenciados e identificados con el nombre que compete a cada establecimiento de infraestructura, departamentos, laboratorios, biblioteca, edificios, y áreas de recreación a escala 1:5000.
- Geodatabase estructurada de la red de circulación peatonal y vial a escala 1:5000.
- Base de datos de las Rutas óptimas entre puntos de partida y llegada, con tiempos de movilidad.
- Aplicación que correrá en un sistema de código abierto Android.
- Reporte de la funcionalidad del aplicativo.

#### **Capítulo 2**

## **Marco Teórico**

#### <span id="page-25-2"></span><span id="page-25-1"></span><span id="page-25-0"></span>**Sistemas de Información Geográficos**

Un Sistema de Información Geográfica (SIG) es un conjunto de componentes específicos que reúne, gestiona y analiza datos procedentes del mundo real y que se encuentran georreferenciados. (Burrough & Mcdonnel, 1998)

El objetivo de utilizar un SIG es la manera de manejar la información espacial. Ya que trabajar de una manera más interactiva y simple es lo que estos sistemas brindan, permitiendo clasificar la información obtenida en diferentes capas temáticas y así poder almacenarlas. (Burrough & Mcdonnel, 1998)

Nos interesan las técnicas de solucionar problemas de localización espacial que permiten la adecuada evaluación de la accesibilidad y niveles de dotación colectivos. Estas herramientas como los SIG han permitido desarrollar modelos de optimización espacial, tanto en la búsqueda de la mejor localización para un nuevo establecimiento (modelos gravitatorios) como aquellos modelos que incorporan a la localización óptima, la identificación de áreas de servicios a los centros de servicios (Bosque y Moreno, 2004). Estas aplicaciones SIG se ayudan de un formato vectorial, que obtienen distancias euclidianas o cálculos a través de una red, como en un formato raster, con el cálculo de distancias o de superficies de coste.

#### <span id="page-25-3"></span>**Tecnologías de información geográfica**

## <span id="page-25-4"></span>*G.P.S*

El GPS o sistema de posicionamiento Global (Global Positioning System), es un sofisticado sistema de orientación y navegación por el cual su función es tener la

recepción y procesamiento de las informaciones emitidas por una constelación de 24 satélites conocida como NAVSTAR, ubicados en diferentes orbitas a unos 20.000 km por encima de la superficie terrestre (Garcia, 2012 )

Con el GPS nos ayudaremos para la toma de puntos de interés con un GPS navegador ya que no necesitaremos de mayor precisión, también usaremos nuestro teléfono móvil como receptor GPS para que en función de la aplicación móvil posicionarnos y lograr ver los puntos de interés

#### <span id="page-26-0"></span> *Triangulación de antenas celulares*

La triangulación consiste en un proceso que permite, mediante la intersección de varias antenas de línea móvil, establecer la ubicación física de un dispositivo móvil conectado a esa red de antenas. (Sierra, 2019)

- Cada lado del triángulo de redes se denomina sector.
- Los sectores son nombrados por las letras griegas alfa, beta, y gamma  $(a, B, Y)$ .
- En cada sector se puede ver la distancia aproximada a la que está conectado un teléfono celular.
- Esto permite rastrear el dispositivo móvil detectando a qué parte está conectado, y una aproximación a la distancia que se encuentra.

Este método de posicionamiento de triangulación de antenas celulares nos ayudara a mejorar la precisión de la posición de los puntos de interés obtenida por el método GPS. Ya que con la telefonía móvil señal, emitida por antenas celulares se podrá realizar una triangulación de varias antenas captadas por el dispositivo móvil y así obtener la ubicación de dicho dispositivo.

## <span id="page-27-0"></span>**Análisis de Redes**

Para realizar el cálculo de ruta óptima es necesario hacer un análisis de redes donde según (Seguí, 1995) "El análisis de redes se basa en el estudio de la distancia, la accesibilidad y la interacción espacial por medio del análisis y tratamiento de los desplazamientos y de las jerarquizaciones territoriales que estos conllevan". El análisis de redes, permite desarrollar una solución a problemas prácticos como son: la determinación de rutas óptimas para una red vial de autos que deben moverse en una red de carreteras, la localización de servicios, entidades o instalaciones (por ejemplo urgencia médica) de manera eficaz en cuanto a costes de recorridos para su experimentación por los usuarios, la delimitación de distritos y áreas de influencia, el cálculo de caminos de distribución más óptimo de un producto a los almacenes existentes entre otros (Ospina, 2009).

Consiste en realizar flujos a lo largo de una red de líneas que lo constituye, en el cual es posible dar valores dentro de la red, como la resistencia y dirección, necesarios para desarrollar análisis de sistemas viales o para evaluar redes hidrológicas (Maciel, Villaseñor, & Vega, 2015).

En los modelos vectoriales de análisis de redes, la accesibilidad se enfoca a las distancias de una red, identificando tres elementos de la realidad a la abstracción los cuales son: nodos, arcos y superficies. De esta manera, una red se complementa de elementos lineales (arcos) y puntuales (nodos), con la posibilidad de establecer un coste o impedancia que ayuda a medir la dificultad del desplazamiento desde un origen a un destino en distintas unidades: metros de recorrido, tiempo de recorrido, costes, valores definidos por los usuarios, etc. (Bosque y Moreno, 2004). Dichos parámetros de retención se emplean para calcular impedancias de arcos (distancias, tiempo) o de

arcos y nodos (giros y jerarquías de redes). Entre estas unidades de medida se elige la distancia en función de tiempo, considerando la impedancia.

El objetivo final es calcular el desplazamiento de menor coste o dificultad entre los nodos de origen y los nodos de destino a través de algoritmos implementados en el análisis de redes:

- Cálculos de caminos mínimos o best route, quiere decir, la ruta más apta o adecuada, ya sea entre un nodo de origen y uno de destino o mediante el cálculo de rutas óptimas para establecer circuitos entre varios nodos.
- Obtención de los destinos próximos o closest facility, ya sea de un punto de origen a varios destinos o desde varios orígenes a varios puntos de destino (asignaciones oferta/demanda).
- Cálculo de áreas de servicio o service area, basadas en menor tiempo y distancia de viaje.
- Cálculo de la Matriz Origen-Destino o OD Cost Matrix entre los orígenes y todos los posibles destinos.

Ante el análisis de redes trabajaremos con el software ArcGIS y la herramienta Network Analyst extensión permite solucionar los problemas de red más comunes, como por ejemplo encontrar la mejor ruta a través de una ciudad, encontrar el vehículo o la instalación de emergencias que está más cerca, identificar un área de servicio alrededor de una ubicación, dar servicio a un conjunto de pedidos con una flota de vehículos o decidir qué instalaciones es mejor abrir o cerrar y en nuestro caso de estudio encontrar la mejor ruta desde el ingreso a las diferentes entidades de la Universidad de las Fuerzas Armadas ESPE.

#### <span id="page-29-0"></span>*Algoritmos de búsqueda de camino más cortó*

El principal objetivo de un algoritmo de una ruta o camino más corto es el de hallar entre un nodo inicial y otro final, la ruta óptima que se debe tomar para llegar con distancia, tiempo o coste de menor recorrido (Leal, 2013).

## <span id="page-29-1"></span> *Algoritmo de Dijkstra*

Fue propuesto en 1959, por Edsger Dijkstra. También se lo conoce como "algoritmo de caminos mínimos", pese a su antigüedad es uno de los métodos más utilizados para encontrar rutas óptimas y consiste en encontrar todos los posibles caminos que se pueden tomar de un punto de origen y de destino, retornando como solución la ruta que tenga el menor coste posible. El inconveniente de este algoritmo es que, si se requiere analizar un grafo muy grande, para encontrar una solución, tarda demasiado ya que debe visitar cada nodo y cada ruta posible que se puede tomar desde ese nodo (Leal, 2013).

#### <span id="page-29-2"></span> *Grafo*

Trata de una figura formada por dos componentes principales, los lados o enlaces y nodos o vértices (Leal, 2013), a estos se les da un valor que corresponde al costo de desplazamiento que va desde un nodo P en dirección a un nodo Q, como se puede apreciar en la **Figura 3**.

## <span id="page-30-0"></span>**Figura 3**

*Diagrama grafo*

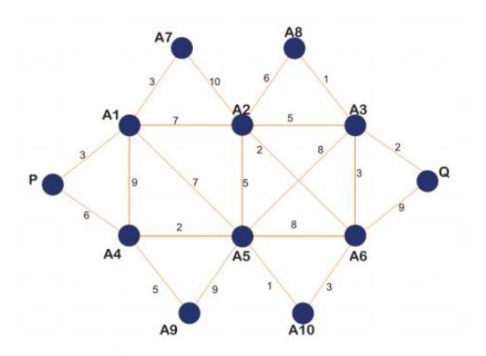

*Nota.* Tomado algoritmo de ruta corta, por Leal, 2013.

Para la aplicación de este algoritmo nos ayudaremos de la herramienta de los solucionadores de enrutamiento de la extensión ArcGIS Network Analyst, en concreto los solucionadores ruta, instalación más cercana y matriz de coste, que se basan en el conocido algoritmo de Dijkstra para buscar las trayectorias más cortas. Cada uno de estos solucionadores contempla dos tipos de algoritmos de búsqueda de trayectorias. El primer solucionador calcula la trayectoria exacta más corta y el segundo soluciona trayectorias jerárquicas para un mejor rendimiento. El algoritmo de Dijkstra clásico soluciona un problema de trayectoria más corta en un gráfico sin dirección, no negativo, ponderado. Para utilizarlo dentro de los datos de desplazamiento en el mundo real, este algoritmo se ha modificado para respetar acorde a los ajustes que deseen los usuarios, tales como restricciones unidireccionales, restricciones de giro, impedancia de confluencias, barreras y restricciones de lado de calle, mientras se minimiza un atributo de coste especificado por el usuario.

#### <span id="page-31-0"></span>**Puntos de Interés**

Un punto de interés (en inglés point of interest o POI), es la ubicación de un, el cual puede ser de útil. Un ejemplo puede ser un punto de la Tierra que figura la ubicación de edificios, un punto en Marte que muestra la ubicación de la montaña el Monte Olimpo. La multitud de los usuarios utilizan el término para identificar a hoteles, gasolineras, radares, campings o cualesquiera otras categorías utilizadas en los actuales Sistema de navegación para automóviles.

La aplicación de estos puntos de interés será asignada a las distintas entidades de la universidad que se obtendrán mediante GPS navegador ya que no requieren mayor precisión y se procederá a crear un objeto con una localización 3D en el espacio basada en coordenadas de todas las entidades de la universidad.

## <span id="page-31-1"></span>**La Realidad Aumentada**

La Realidad Aumentada, es una tecnología que superpone a una imagen real obtenida a través de una pantalla imágenes, modelos 3D u otro tipo de informaciones generados por ordenador (Espinosa, 2015).

Una definición más adecuada para este término que recoge todos los detalles expuestos y alguno más, consiste en decir que la realidad aumentada es una tecnología que permite añadir información virtual sobre el mundo real; este proceso se desarrolla en tiempo real en función de lo que captura una cámara de un dispositivo móvil y se establece, además, una relación espacial entre la información virtual y su entorno en el mundo real. Los elementos indispensables necesarios para poder hacer uso de la RA consisten en un computador o un dispositivo móvil, una cámara y una aplicación que ejecute la RA (Estebanell, Ferrés, Cornellá, & Codina, 2012)

Mediante la realidad aumentada, se puede incluir contenido en forma de texto, imagen, audio, vídeo, modelos 3D, entre otros elementos, en la percepción del mundo real del usuario. La realidad aumentada en este estudio no ayudara a la superposición de información digital a un entorno real, es decir de manera digital superpondrá flechas guías 3D en el entorno real (entidades, caminos y senderos de la universidad) a partir de una aplicación generada que hará uso de la cámara de un teléfono móvil y se pueda guiar hacia un punto de interés al ingresar a la universidad en tiempo real.

#### <span id="page-32-0"></span> *Realidad aumentada de Geolocalización*

En lo que nos muestra un dispositivo aparece también información adicional en 3D. La realidad aumentada conjunto con la Geolocalización permite la creación de aplicaciones de gran eficacia, diseño y mejor usabilidad, con una apariencia diferencial y orientadas a cada usuario. La combinación de las dos tecnologías se transforma en un potente aliado para completar los contenidos de todo tipo de aplicaciones en las que la información digital complementa la funcionalidad de un aplicativo que use la ubicación del usuario: como guías turísticas, restaurantes, ocio; o para localizar fácilmente cualquier tipo de servicio de ayuda al usuario tales como paradas de autobús; o servicios de destino en general como gasolineras, cajeros automáticos, farmacias, comercios, etc.

## <span id="page-32-1"></span>**Aplicaciones Móviles**

Son un tipo de software desarrollado principalmente para dispositivos móviles, como teléfonos inteligentes, tabletas, computadoras de bolsillo, entre otros. Presentan un conjunto de ventajas como portabilidad y disponibilidad que son superiores a las aplicaciones de computadora convencionales. Las aplicaciones móviles permiten sacar un mayor provecho de las características de hardware del dispositivo, así como

información proporcionada directamente por el usuario, con fines de alimentación de sistemas de información (Maldonado & Elkin, 2018).

En el uso y desarrollo de aplicaciones móviles se trabajará con el sistema Android ya que el código fuente de Android es abierto, por lo que cualquier persona puede usarlo para compilar cualquier tipo de dispositivo.

## <span id="page-33-0"></span>**Software Unity 3D**

Esta herramienta nos ayuda a desarrollar aplicaciones para diversas plataformas mediante un editor y scripting para crear aplicaciones con un acabado profesional. Esta plataforma está accesible al público en diferentes versiones, gratuita y profesional, cada cual, con sus ventajas y limitantes, lógicamente la más completa es la profesional, pero es necesario realizar un desembolso que no todo el público puede permitirse y sobre todo si estamos empezando a utilizar esta plataforma. (Díaz & Pinto, 2017)

Es importante señalar algunos términos que serán utilizados a lo largo del documento, a continuación, se mencionan los más destacados:

Uno de los elementos open source que se usarán para el desarrollo de la aplicación será Unity 3D, propiedad de Unity Technologies (2018) que es una plataforma para crear juegos y aplicaciones indispensables y atractivas en 2D, 3D, VR y AR. Un poderoso motor gráfico y un editor con todas las prestaciones te permiten hacer realidad tu visión creativa rápidamente, y entregar tu contenido a prácticamente cualquier medio o dispositivo. Puedes conectarte con facilidad a tus públicos en PC, consolas, Internet, dispositivos móviles, sistemas de entretenimiento para el hogar, sistemas integrados o monitores con soporte para la cabeza.

Para poder desarrollar la aplicación, se necesita de la herramienta Vuforia, que es una plataforma de Realidad Aumentada y que permite a los desarrolladores de Unity3D desplegar proyectos de esta índole, de manera efectiva a diferentes plataformas. (Unity, 2018)

El software Unity 3D nos ayudara a concluir nuestro proyecto ya que en él se genera la aplicación móvil y toda la información obtenida entrara compilada para el desarrollo de la aplicación donde se usará la herramienta de Vuforia y se aplicara varios códigos fuentes de programación el mismo software para ayudarnos en la parte de realidad aumentada, posicionamiento, creación de rutas, interfaz gráfica y exportación de la aplicación a generada.

## **Capítulo 3**

## **Metodología**

<span id="page-34-1"></span><span id="page-34-0"></span>En el capítulo presente se detalla la metodología utilizada para el desarrollo del proyecto, como se muestra en la **Figura 4.**

## <span id="page-35-0"></span>**Figura 4**

## *Metodología*

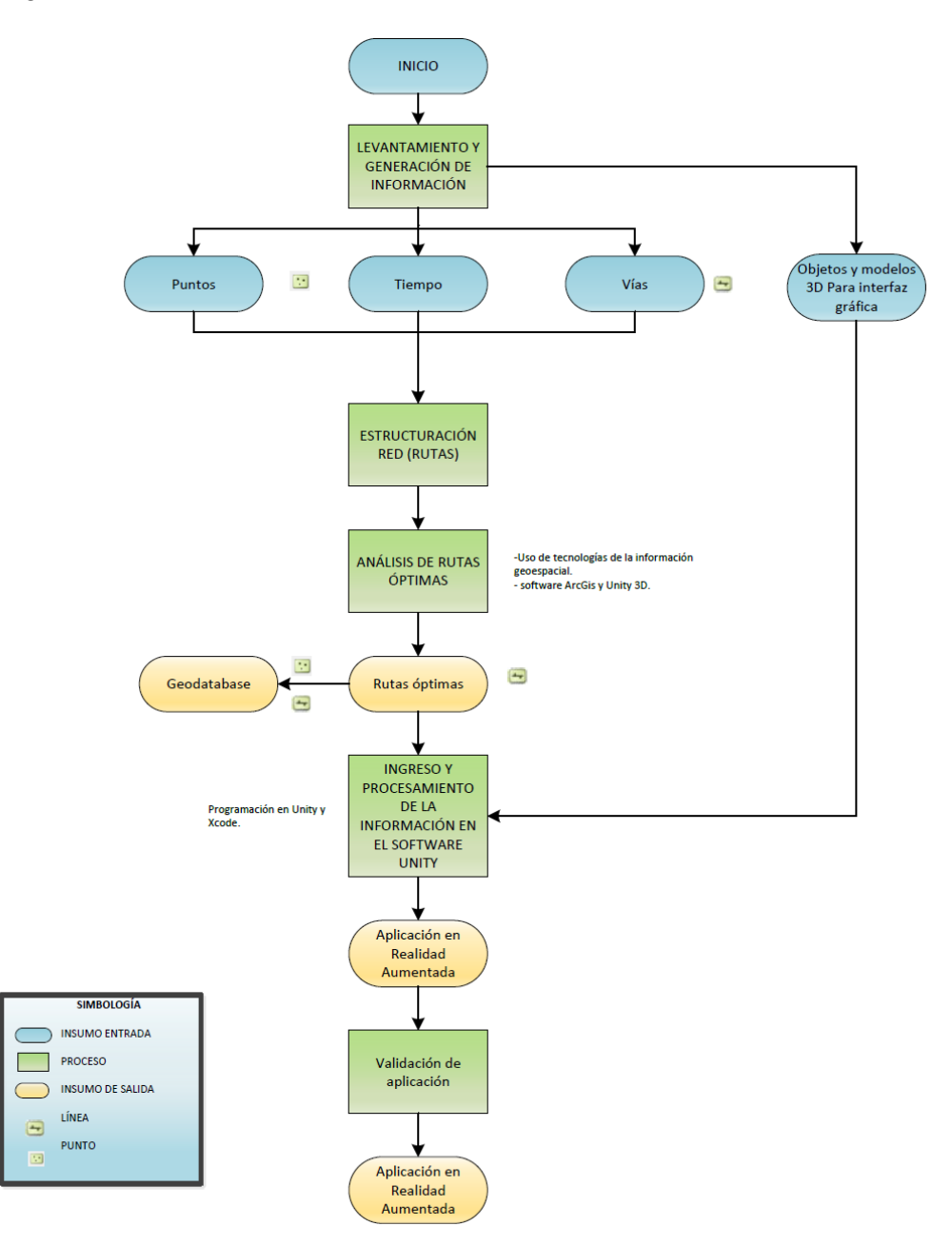
# **Recopilación de información**

 Para la recolección de datos geoespaciales, los puntos de interés y punto de partida se obtuvo en campo mediante GPS como se puede observar en la **Figura 5**. Esta información se recopila en un archivo .shp, como base para la generación de las posibles rutas a todos los puntos de interés desde el punto de partida, que en este caso es la en la entrada principal de la universidad. Una vez que se ha recopilado la información disponible como se puede observar en la **Tabla 2**, se procedió a generar la información geográfica.

# **Figura 5**

*Toma de puntos GPS de puntos de interés*

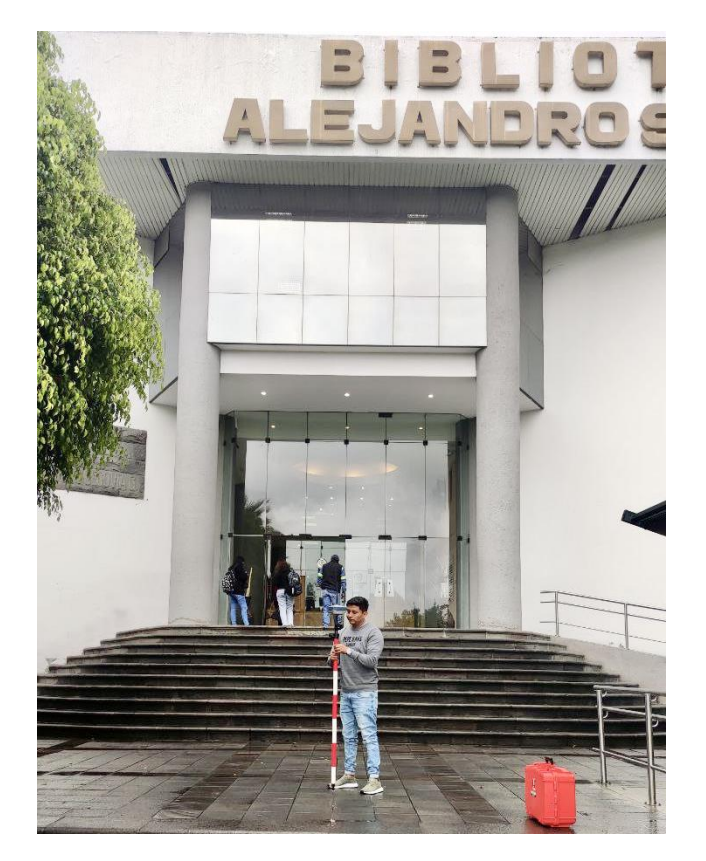

# **Tabla 2**

*Coordenadas de los puntos de interés y puntos de partida*

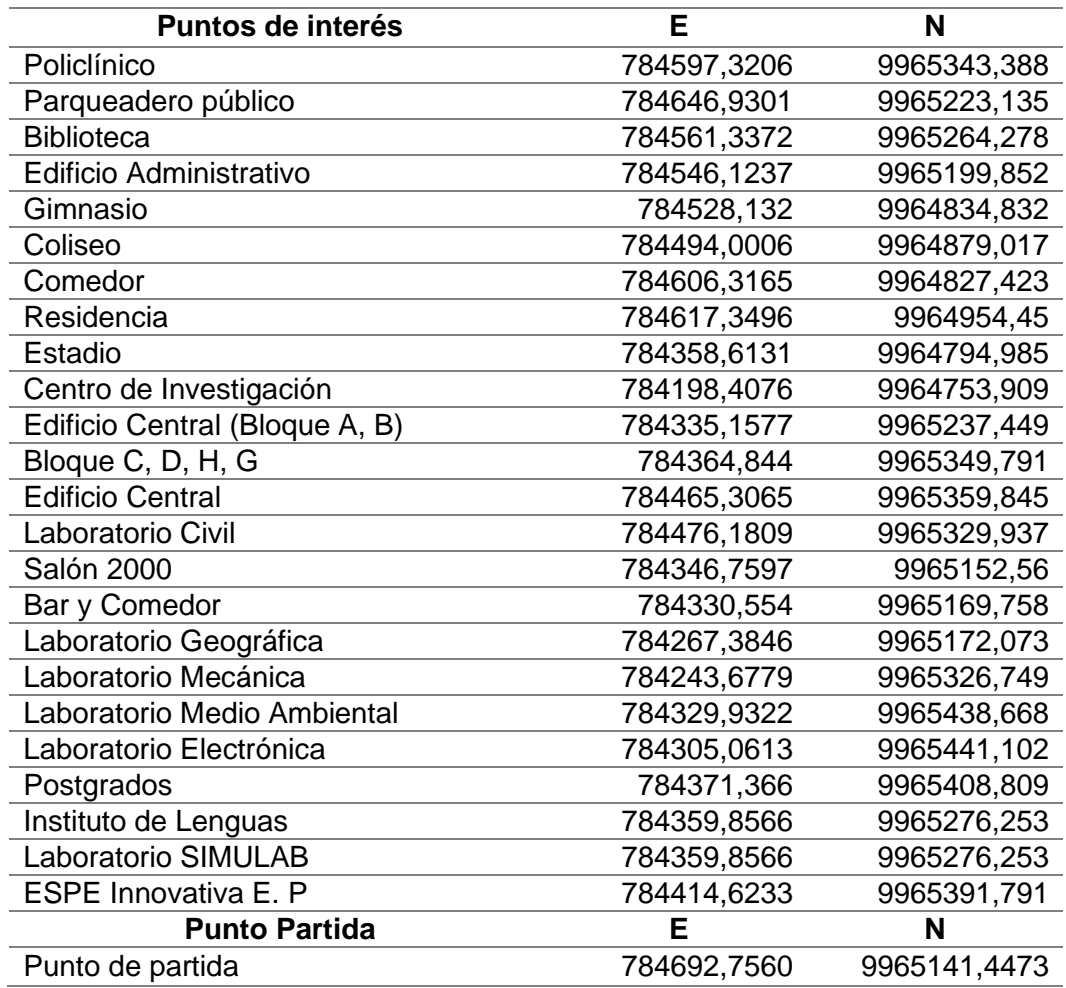

# **Generación y almacenamiento de la información geográfica**

La cartografía generada por la digitalización se desarrolló en el software ArcGis 10.8 a partir de los puntos obtenidos con el GPS y un mosaico de ortofotos generado previamente, dando como resultado una GeodataBase (.gdb) a escala 1:5000 como se muestra en la **Figura 6**. La cartografía de la GeodataBase tendrá las siguientes características técnicas de datos:

Formato: \*.gdb

Sistema de proyección: WGS 84 Zona: 17

Hemisferio: Sur

## **Figura 6**

*Digitalización en el ortofotomosiaco de las posibles rutas del punto de partida hacia los* 

*puntos de interés* 

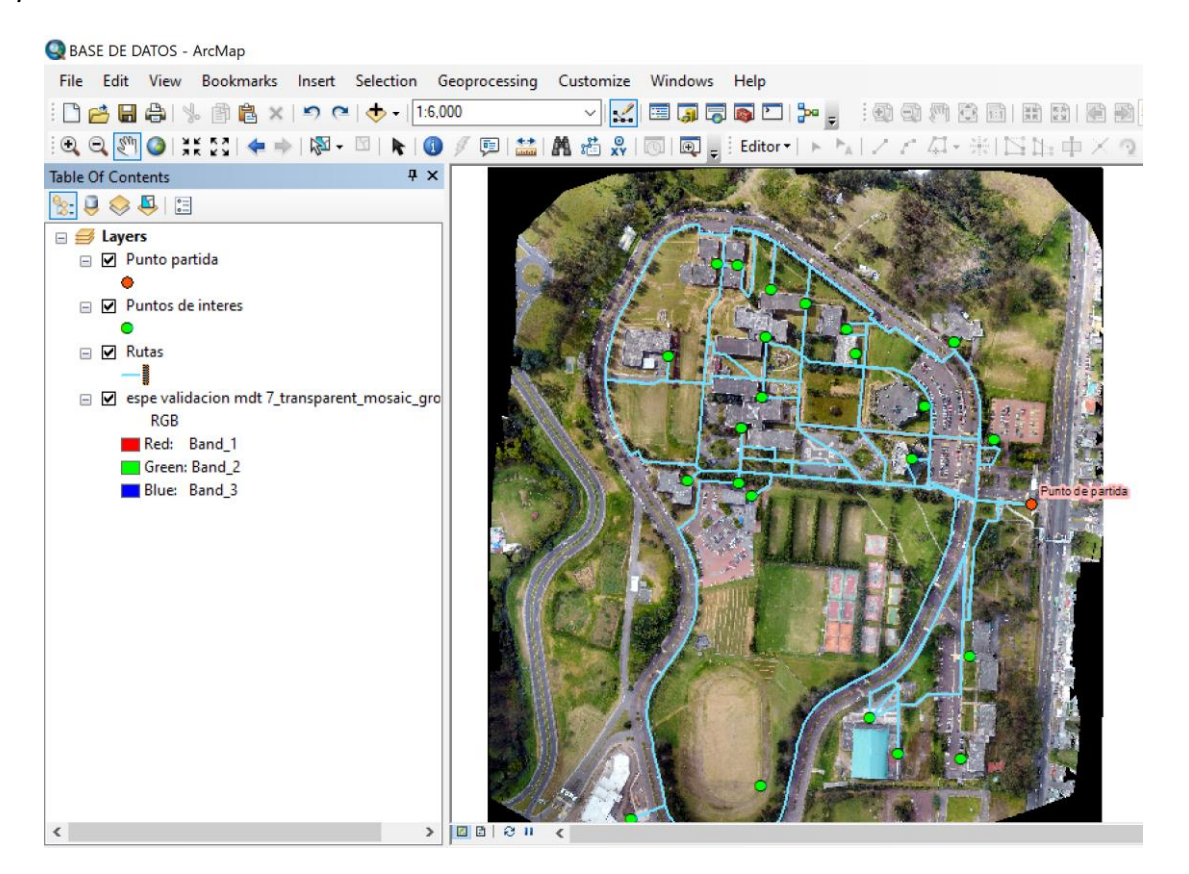

#### **Análisis de redes y cálculo de rutas optimas**

Para el análisis de redes se utilizó los solucionadores de enrutamiento de la ArcGIS Network Analyst extension en el software ArcGis 10.8, en concreto los solucionadores Ruta, utilizan el conocido algoritmo de Dijkstra para encontrar las rutas más cortas o también llamadas las rutas más optimas. Cada uno de los solucionadores implementa dos tipos de algoritmos de búsqueda de trayectorias. El primer tipo es la trayectoria exacta más corta y el segundo es un solucionador de trayectorias jerárquicas para un mejor rendimiento. El algoritmo clásico de Dijkstra resuelve el problema de encontrar el camino más corto en un gráfico no dirigido, no negativo y ponderado.

Como primer paso para el análisis de redes, una vez agregada la extensión Network Analyst vamos a crear un archivo "New Network Dataset" en nuestra GeodataBase en el shapeFile que tiene como atributo las "Rutas". Una vez generado el archivo en la herramienta Network Analyst seleccionamos la opción New Route y tendremos lista nuestra capa de análisis de rutas para el cálculo de rutas optimas como se muestra en la **Figura 7.**

## **Figura 7**

### *Capa de análisis de rutas*

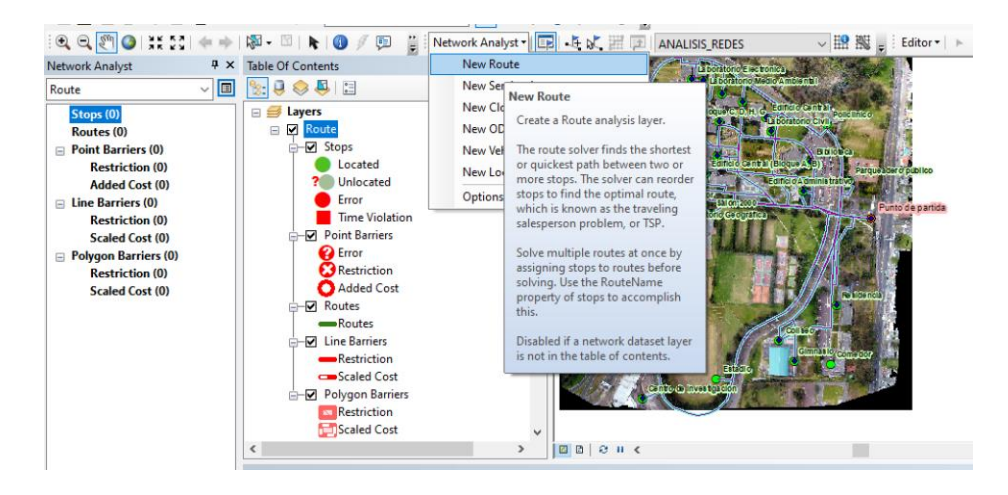

Una vez generada nuestra capa de análisis se procedió a resolver un análisis de ruta desde el punto de partida que se ubica en el ingreso a la universidad hacia los puntos de interés que tiene como objetivo encontrar la ruta más rápida o más corta, dependiendo de la impedancia elegida, en este caso la distancia ya que es una zona

peatonal, no existen mayores obstáculos como lo son semáforos, terrenos rugosos o una pendiente pronunciada. Se tomo como impedancia la distancia ya que no existen mayores obstáculos y existen varias rutas desde puntos de partida hacia los puntos de interés, por ende, se seleccionó como impedancia la distancia, entonces la mejor ruta es la que arroje menor distancia. Por lo tanto, la mejor ruta o ruta óptima se puede definir como la ruta que tenga la impedancia más baja, o el menor coste, donde usted elige la impedancia. Al determinar la mejor ruta se puede utilizar cualquier atributo de coste como impedancia. El análisis de la ruta más optima en particular del punto de partida hacia el punto de interés en este caso el edificio central lo podemos apreciar en la **Figura 8** y en la **Figura 9** apreciaremos el análisis de todas las rutas optimas del punto de partida hacia todos los puntos de interés.

# **Figura 8**

*Ruta óptima del punto de partida hacia el edificio central (Bloques A, B).*

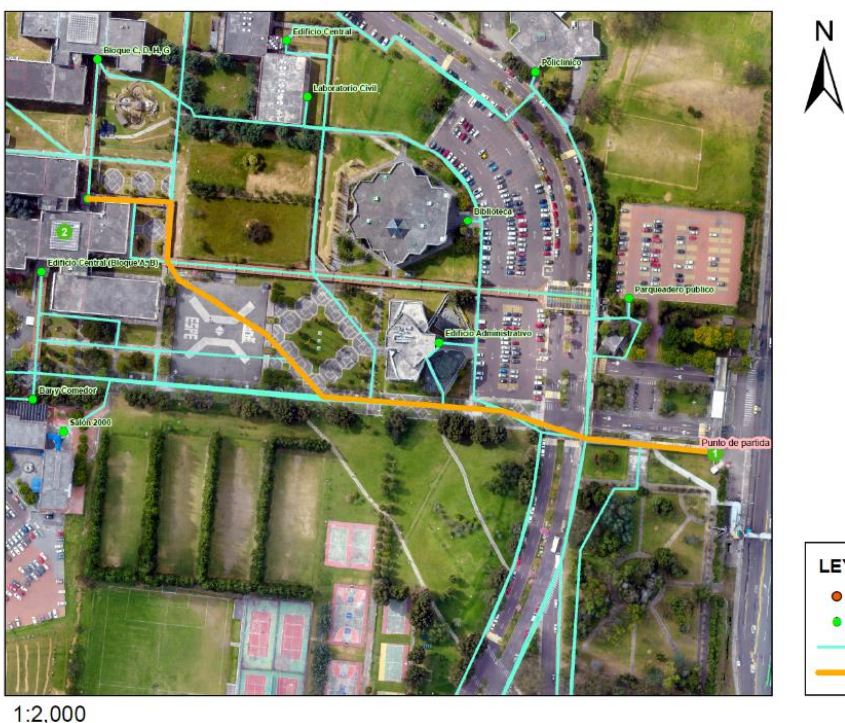

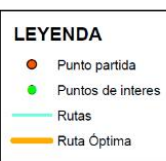

 $\mathsf{N}$ **LEYENDA** Punto partida Puntos de interes Rutas Ruta Óptima  $1:5,000$ 

*Rutas óptimas del punto de partida hacia todos los puntos de interés*

# **Desarrollo de la aplicación**

Este apartado describe el proceso de desarrollo de la aplicación integrando la escena de realidad aumentada usando la herramienta Unity 3D que permite generar aplicaciones para el sistema operativo Android, y la aplicación resultante será implementada con las rutas optimas ya calculadas por el algoritmo Pathnding en ArcMap 10.8, con una interfaz amigable para un óptimo desplazamiento en la universidad.

#### *Instalación de software y generación de proyecto para Android*

Unity 3D, al ser un motor completo para el desarrollo de software, incluye paquetes dedicados al detallado de videojuegos y aplicaciones, así como opciones nativas como generación de terreno, edición, iluminación, creación de materiales y sonido. (Menard, 2012)

El software Unity 3D es descargable del sitio web oficial, (existe una versión gratuita), una vez descargado e instalado el software. Para iniciar el trabajo creamos un proyecto nuevo, (File - New Project) y damos la ruta y el nombre de nuestro proyecto, ver la **Figura 10**.

### **Figura 10**

*Creación del proyecto*

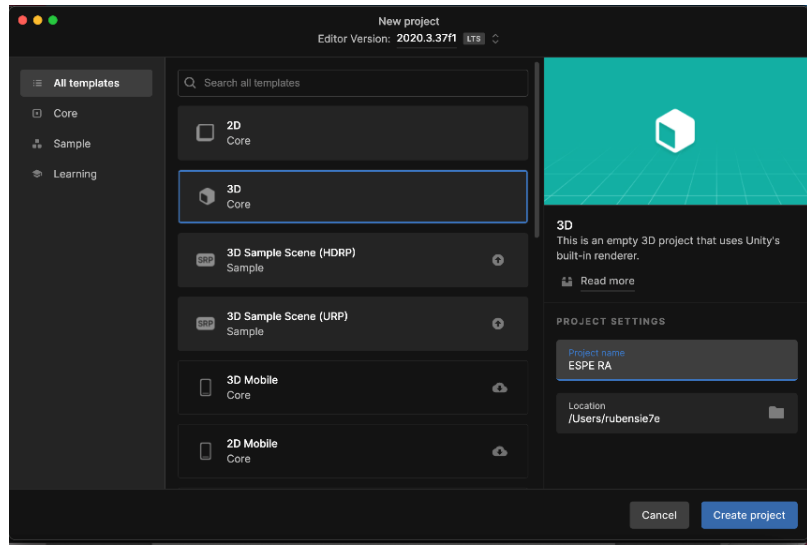

Posteriormente se realiza la descarga de los paquetes de extensión para Unity 3D que también se puede obtener directamente desde el software Unity 3D, se tiene que registrar para disponer del acceso al contenido gratuito para desarrolladores. Una vez implementado los paquetes que se pueden apreciar en la **Figura 11**, estos paquetes se verán reflejados en nuestro proyecto como nuevos activos que incluirán colección de leguajes de programación para trabajar con la realidad aumentada, generación de textos, editor de código integrado para la programación, visualizador de objetos los cuales nos permitirán desarrollar nuestra aplicación, renderizado de objetos, marco de pruebas de la aplicación. Todos estos activos fueron utilizados para el desarrollo de nuestra aplicación en realidad aumentada.

## **Figura 11**

 $\bullet$   $\bullet$ Package Manager Package Manager  $+ \cdot$  Packages: In Project  $\cdot$  Sort: Name  $\downarrow \cdot$ ☆ へ Unity Technologies **AR Foundation [Verified]**  $4.1.13 \times$  Unity Technologies AR Foundation ARCore XR Plugin 4.1.10 • Version 4.1.13 - November 07, 2022  $2.0.7 \times$  com.unity.xr.arfoundation In JetBrains Rider Editor 1.1.31 • View documentation · View changelog · View licenses Test Framework  $\begin{array}{lcl} 3.0.6 &\swarrow & \quad \text{A collection of MonoBehaviors and C\# utilities for working with AR} \\ 1.4.8 &\swarrow & \quad \text{Subsystems}. \end{array}$ TextMeshPro  $\triangleright$  Timeline 1.0.0  $\vee$  Includes:<br>1.17.0  $\bullet$   $\bullet$  CameObject menu items for creating an AR setup<br>1.17.0  $\bullet$   $\bullet$  MonoBehaviours that control AR session lifecycle and create<br>1.2.5  $\vee$  GameObjects from detected, real-world trackabl  $\triangleright$  Unity UI Version Control Visual Studio Code Editor · Scale handling 2.0.16 · Face tracking Visual Studio Editor Samples available at<br>https://github.com/Unity-Technologies/arfoundation-samples Registry Unity  $C$   $\blacktriangledown$ 

*Paquetes de extensiones utilizados en el proyecto.*

#### *Licencia Unity 3D*

Unity ofrece múltiples licencias para trabajar en diferentes plataformas, la necesidad para comprar una licencia en particular es para aprovechar más opciones en la plataforma que se desarrollara el proyecto. Dependerá de las necesidades del trabajo y si dicho proyecto tendrá lucro. Cuenta con múltiples herramientas y soporta plataformas PC, Android, iOS y Windows, iOS, Android y PC, y es implementado con versiones Pro, caracterizada por la mejora continua y la actualización de los productos que ofrece al mercado. Unity nos ofrece una licencia personal gratuita, siendo gratuita para los creadores que tengan ingresos o financiamiento (propio o recaudado) por debajo de los USD 100,000 al año y de pago para los que generen por arriba de los USD 100,000 como podemos ver en la **Tabla 3**.

## *Tabla 3*

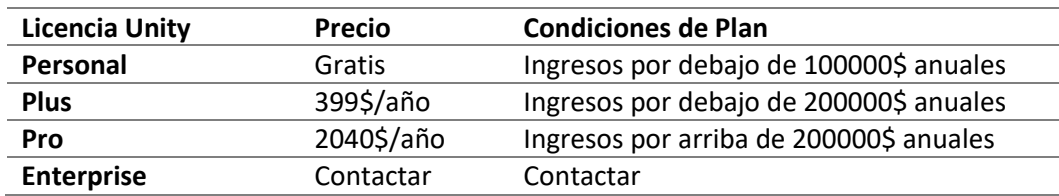

*Precios y condiciones de licencias disponibles en Unity 3D.*

*Nota*. Licencias de planes disponibles en software Unity, por Unity, 2023.

### *Importación de las rutas optimas obtenidas a el software Unity 3D*

Una vez generado y configurado el proyecto para la plataforma Android, se procedió a importar el archivo de rutas optimas obtenido de mediante el método de Dijkstra con la ayuda del software ArcGis, este archivo se exportará de ArcGis con la extensión ".klm" ya que es una extensión compatible con el software Unity 3D y así lo podrá reconocer. Para la exportación del archivo con extensión ".klm" se procedió a

usar la herramienta "Layer To KLM" como se puede observar en la **Figura 12**. Este archivo a su vez es importado al software Unity 3D y una vez importado el archivo desglosara cada ruta con su nombre de punto de interés, como podemos apreciar en la **Figura 13**.

# **Figura 12**

*Generación de archivo KLM de rutas óptimas*

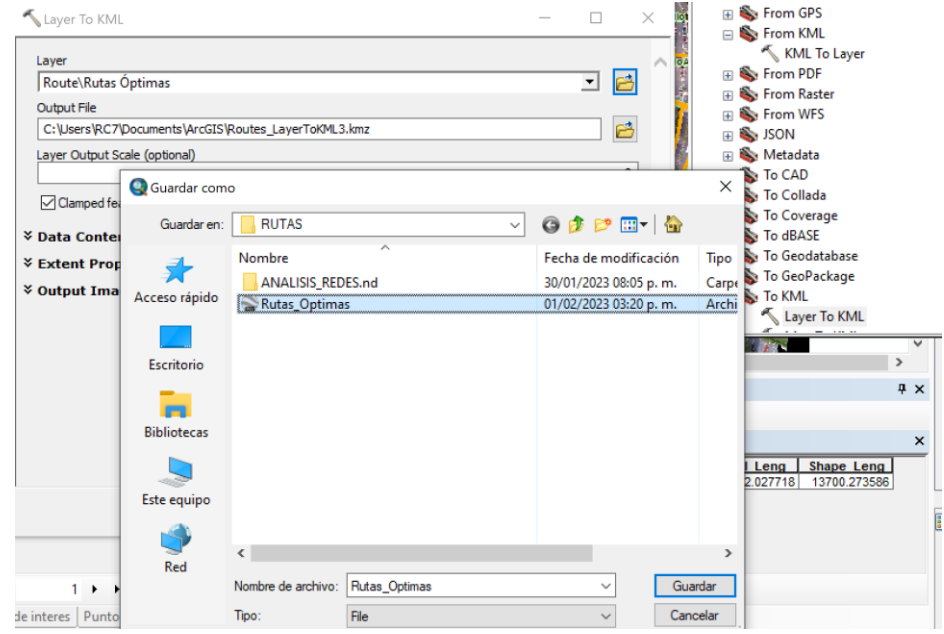

*Rutas importadas al proyecto en Unity*

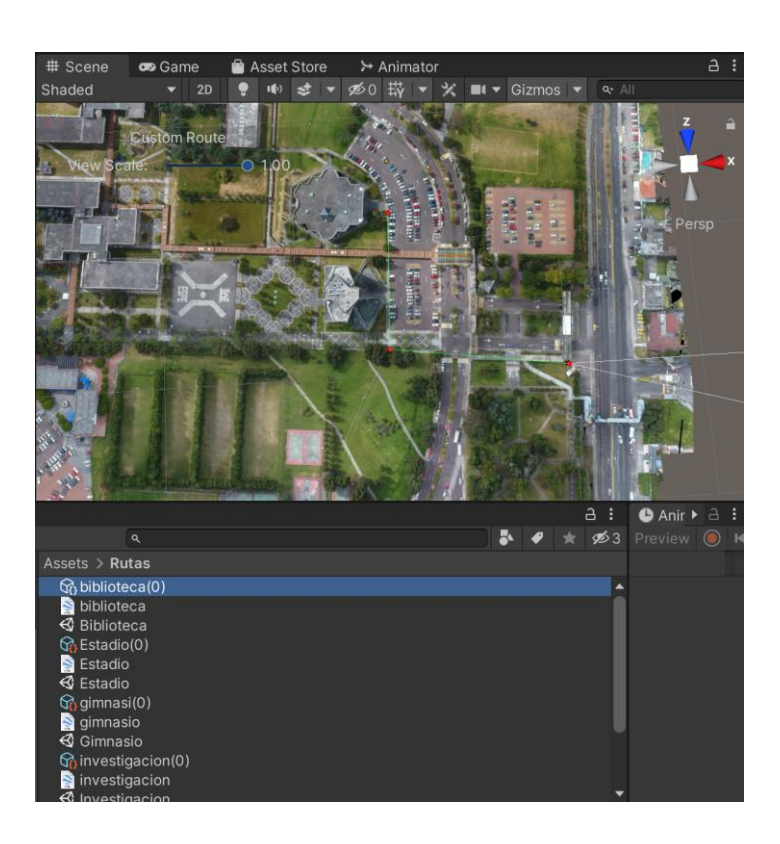

# *Programación y descripción de scripts para poder integrar nuestras rutas óptimas en una escena de realidad aumentada*

Para implementar nuestras rutas en la escena de realidad aumentada haremos uso del script "MapboxRoute" en el cual editaremos y programaremos una opción extra para que el script reconozca nuestros archivos de rutas optimas o Custom Route (rutas personalizadas) y lo plasmen en una escena de realidad aumentada, podemos ver las líneas de programación en la **Figura 14**. A este script también se le agrego programación para que nuestra ruta tenga opción a poner detalles de direcciones en los nodos o en cada cambio de dirección de la ruta óptima si así lo necesitase.

*Línea de código para integrar las rutas óptimas o Custome Route.*

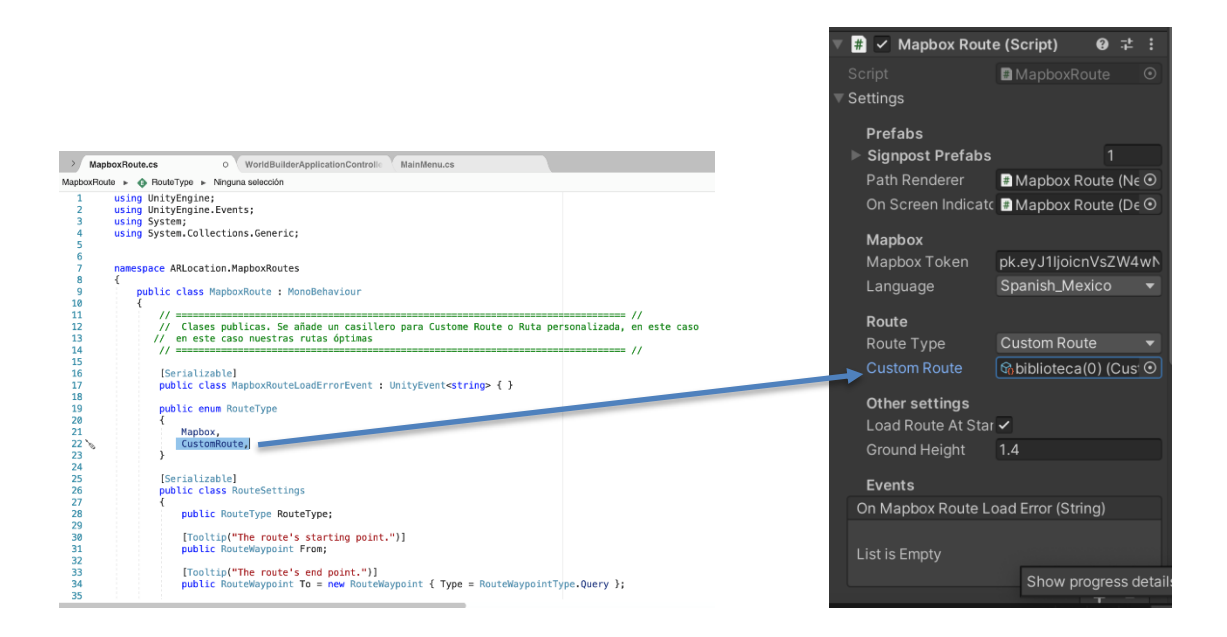

## *Interfaz gráfica para la visualización de la realidad aumentada*

Para continuar con la generación de nuestra aplicación, primero se importó objetos .obj para que sean representados de manera virtual, como lo es la línea guía de seguimiento formada a base de varias esferas consecutivas, flechas para los cambios de dirección, un objeto de dirección, botones y la generación de un recuadro donde se postrara las instrucciones a realizar en cada punto de paso es decir en el momento en que al dirigirnos hacia el punto de interés este a su vez de una instrucción de seguir recto a la de recha o izquierda, como podemos ver la interfaz en la **Figura 15.**

*Modelos (.obj) generados y de uso libre, para la interfaz de visualización de realidad aumentada*

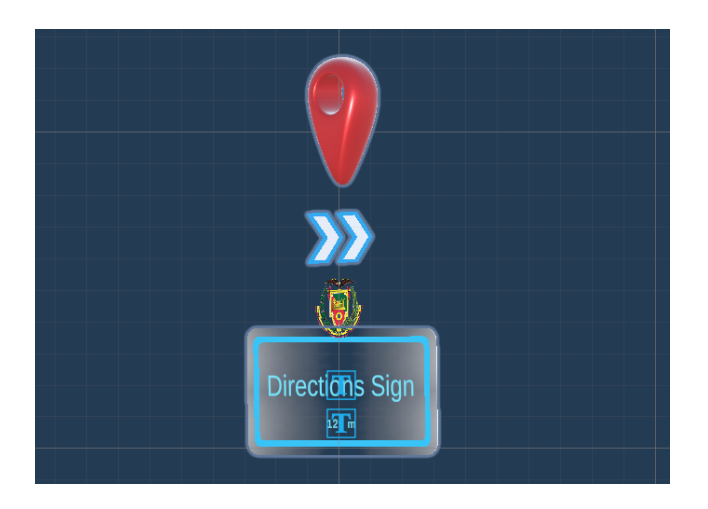

# **Interfaz gráfica para el menú de la aplicación**

# *Menú principal*

Para obtener la interfaz gráfica de menú principal se optó por usar la herramienta canvas, capaz de agregar botones y a la vez se dar programación a los mismos para que estos vayan enlazados a cada punto de interés, estos botones estarán superpuestos en la imagen de la universidad, cada botón en su respectiva ubicación. También se agregarán botones de submenús, que corresponden a departamentos autoridades y ayuda. Podemos la interfaz gráfica del menú en la **Figura 16.**

*Interfaz gráfica del menú principal*

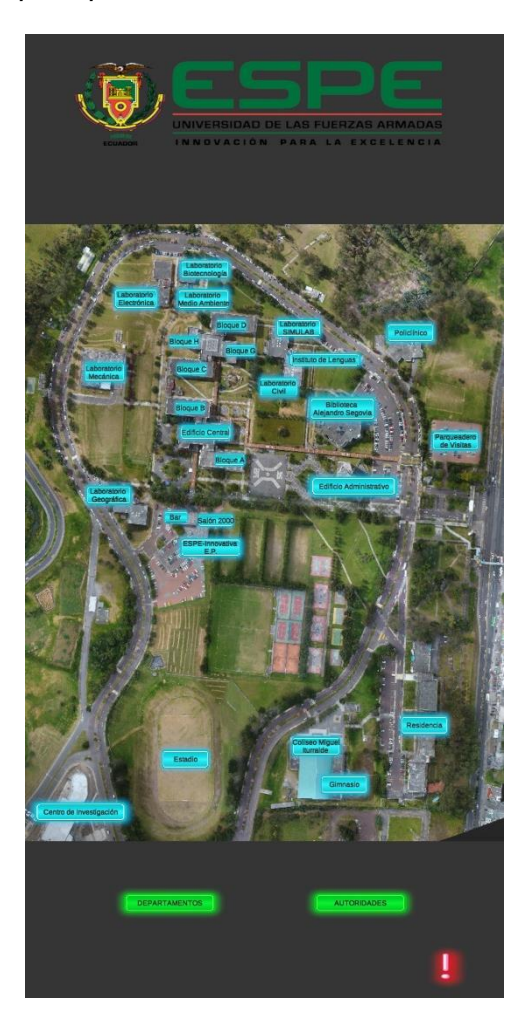

# *Submenús Departamentos y Autoridades*

En los submenús incluiremos dentro de lo que corresponde al botón departamentos y autoridades, la misma herramienta canvas y se llevó el mismo proceso que se usó para el menú principal, implementando la programación para agregar un botón de regreso al menú principal tal y como se ve en la **Figura 17**.

*Interfaz gráfica submenús de departamentos y autoridades.*

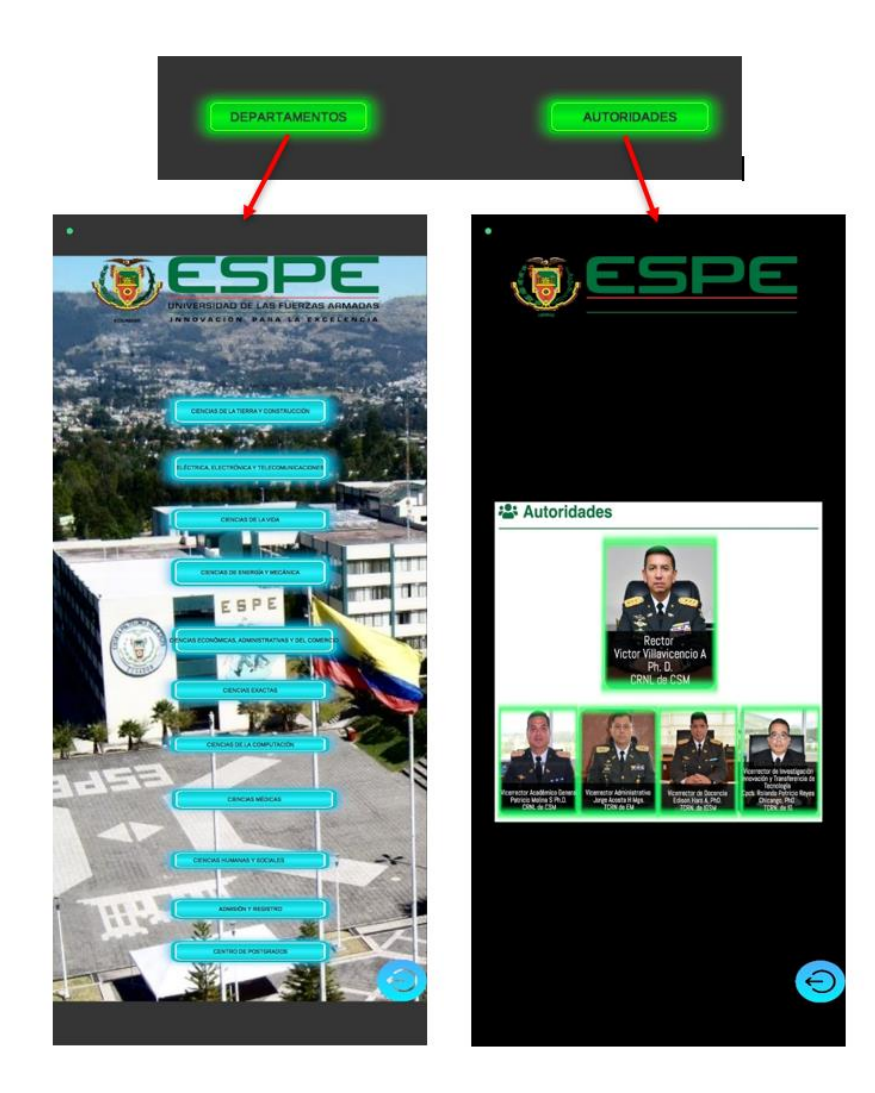

# *Submenú Ayuda*

Para el submenú ayuda también se usó el proceso de menú principal agregando un canvas de texto. Como se puede apreciar en la **Figura 18**, en este submenú se presentarán las instrucciones de cómo usar la aplicación y varias imágenes que muestran como se ve el funcionamiento de la aplicación.

*submenú instrucciones de uso de la aplicación*

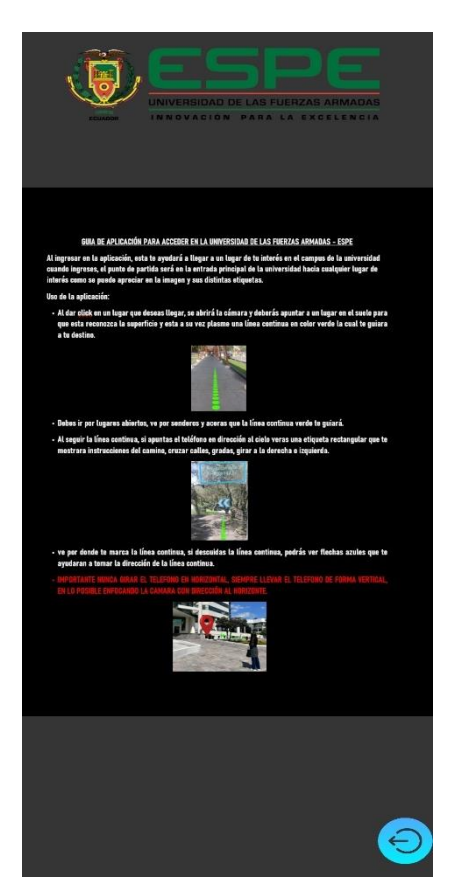

## **Compilación de aplicación en un archivo APK**

Una vez implementada la información, programación y la interfaz gráfica en la plataforma Unity 3D, procedemos a compilar todo en la herramienta Buil Settings, en la cual se seleccionó la compilación para la plataforma Android y se le dio el nombre de "UFA ESPE AR", como podemos observar en las **Figura 19**. En la misma se procedió a dar nombre de la aplicación y a diseñar el icono de nuestra aplicación, podemos ver la apariencia final compilada en un archivo APK y ya instalada en un dispositivo Android en la **Figura 20**.

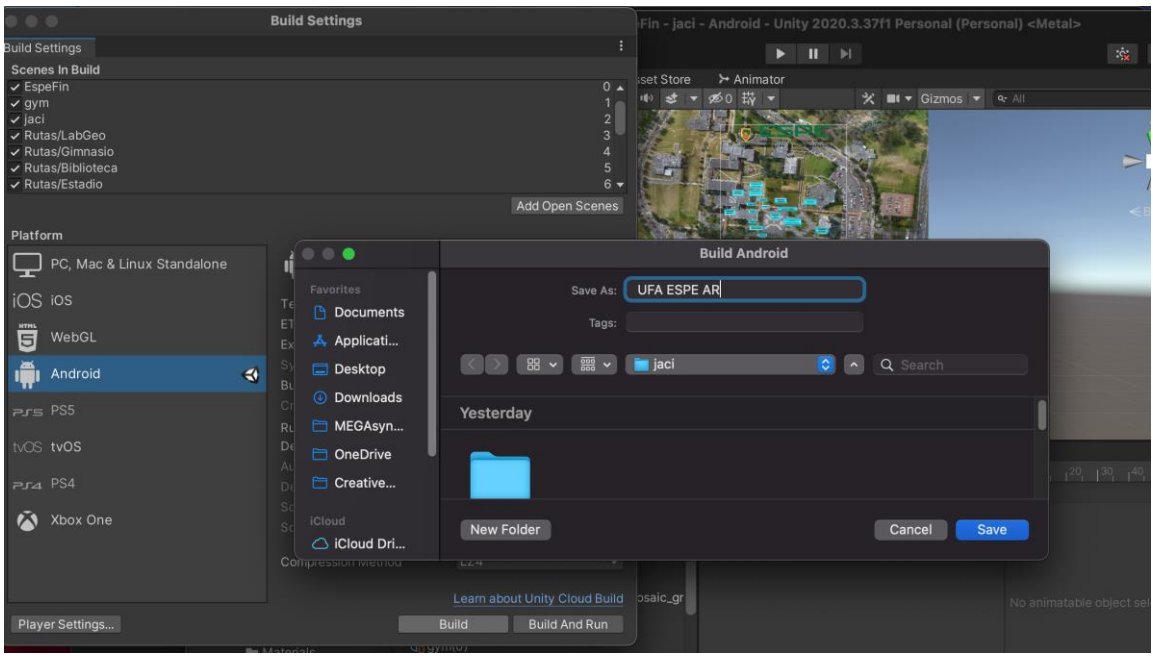

*Compilación de la aplicación para la plataforma Android.*

# **Figura 20**

*Apariencia de la aplicación ya instalada en un dispositivo con plataforma Android.*

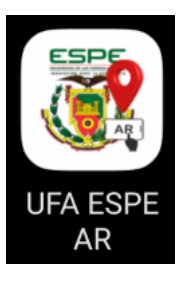

# *Validación de aplicación*

Para verificar la funcionalidad de la aplicación, si se cumplen o no los objetivos propuestos en el proyecto. La evaluación de la aplicación se realizó con personas que estaban a punto de partida, que es en el ingreso a la Universidad de las Fuerzas Armadas ESPE, de los cuales se eligió a cualquier persona al azar ya sean estudiantes antiguos, nuevos o personas que no pertenezcan a la institución. Para lo cual se dio a

conocer la funcionalidad y el fin del aplicativo desarrollado, consecuentemente se les paso a los usuarios para que lo descarguen e instalen en sus dispositivos.

## *Cálculo de tiempos de usuarios al usar la Aplicación*

En las pruebas de la aplicación, se realizaron cuatro evaluaciones prácticas del funcionamiento de la aplicación, con personas que anteriormente fueron escogidas de manera aleatoria, se consideró el uso de cuatro rutas diferentes:

- Ruta 1: Ingreso de la Universidad hacia el bloque central.
- Ruta 2: Ingreso de la Universidad hacia la biblioteca.
- Ruta 3: Ingreso de la Universidad hacia el centro de investigación.
- Ruta 4: Ingreso de la Universidad hacia el laboratorio de geográfica.

## **Tabla 4**

*Tiempos calculados sin un análisis de rutas optimas, con cálculos de la App y con el usuario usando la App*

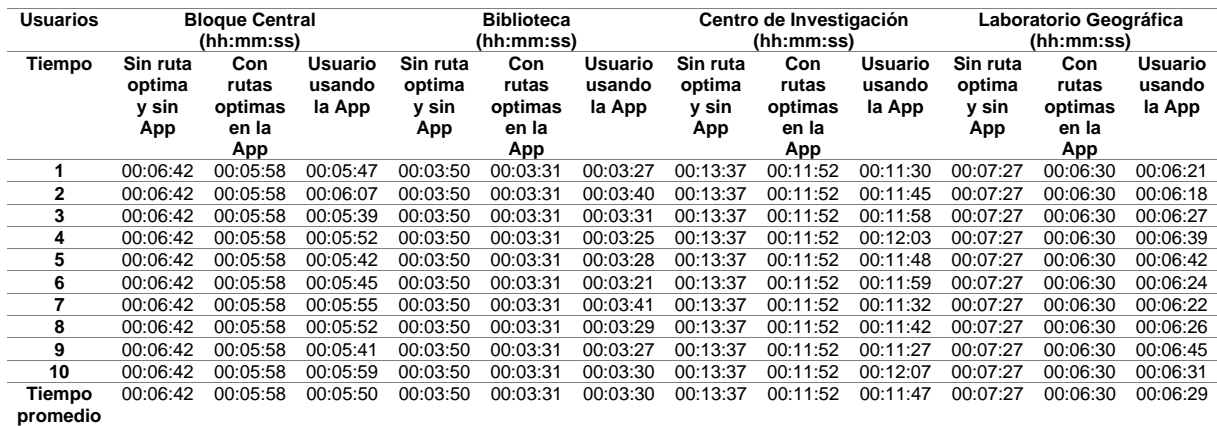

#### **Capítulo 4**

#### **Resultados y discusión**

En este proyecto se logró obtener toda la información de rutas hacia un punto de interés de la universidad en una geo DataBase la misma que fue realizada un análisis de redes con el método de Dijkstra, el cual nos ayudó a encontrar la ruta más optima desde el punto de partida a cada punto de interés. A este estudio se implementó la realidad aumentada ayudándonos del software Unity 3D dándonos como resultado una aplicación compatible con dispositivos. Por otro lado, se realizó una validación de la aplicación mediante pruebas con personas que verifiquen la eficacia de funcionalidad de la misma.

## **Generación de información geográfica**

En el levantamiento de la información que partimos como base para este estudio se levantó puntos de interés, punto de partida y todas las rutas posibles del punto de partida hacia los puntos de interés. Como resultado de levantamiento de puntos obtuvimos 25 de los cuales 1 es el punto de partida que está ubicado en el ingreso principal de la universidad y 24 puntos corresponden a los puntos de interés que corresponden a las edificaciones. Dentro de las edificaciones agregamos entidades de interés que incluyen 9 departamentos y 5 autoridades. Esta información las podemos ver apreciar en la **Tabla 5**.

# **Tabla 5**

*Información levantada resultante de puntos de partida y puntos de interés.*

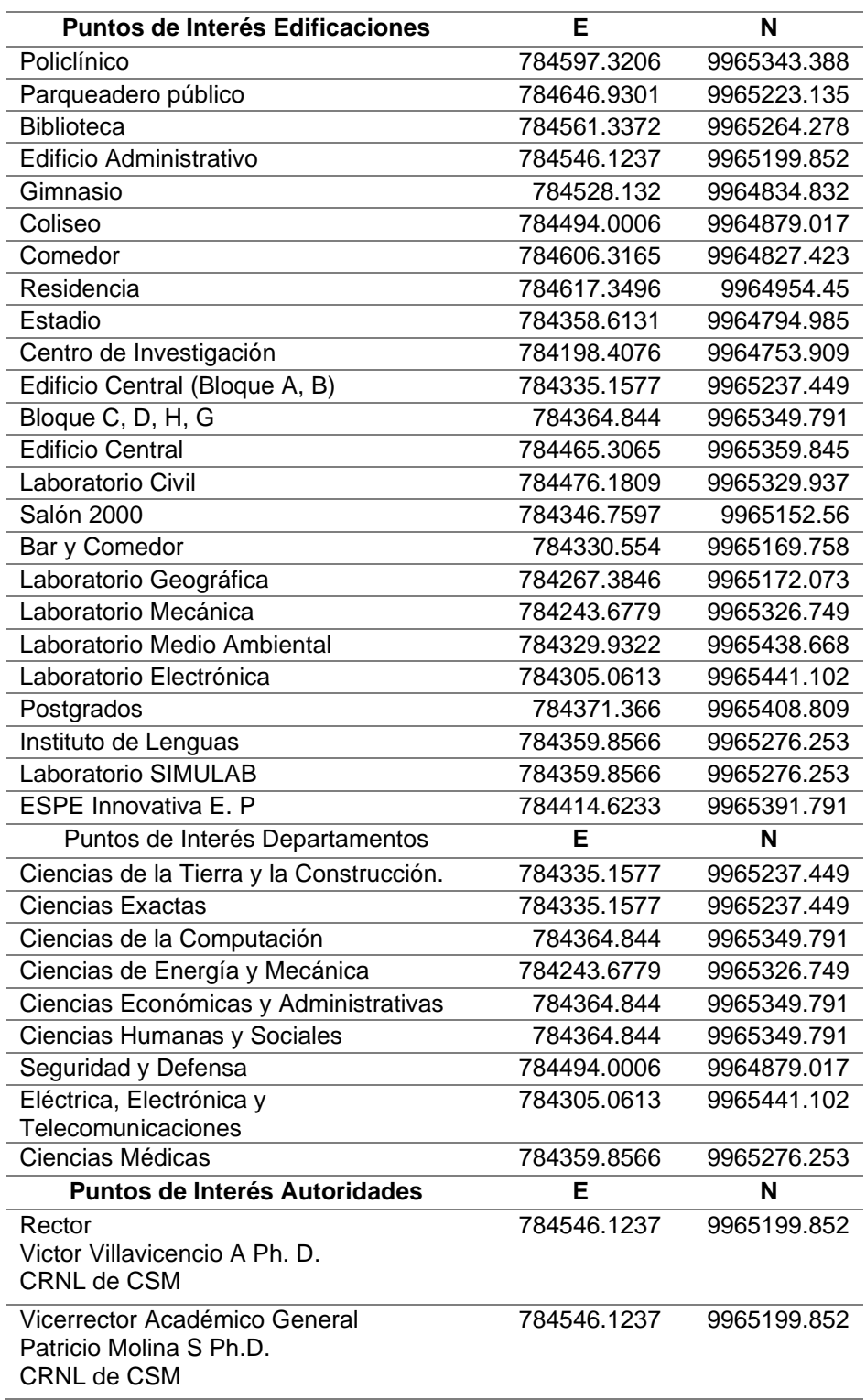

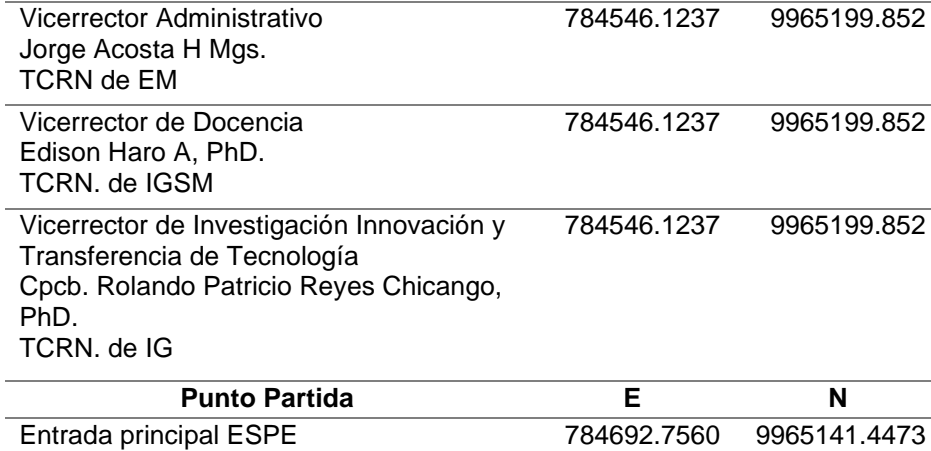

## **Análisis de redes ya cálculo de ruta optima**

Como resultado de la información de rutas se obtuvieron 127 posibles rutas que van del punto de partida hacia los puntos de interés, cada punto de interés tiene varias rutas, unas cortas y otras más largas, por ende estas fueron sometidas a un análisis de rutas optimas mediante el método de Dijkstra en el software ArcGIS, en el cual nos arrojó como resultado 24 rutas dejándonos con una sola ruta a cada punto de interés, esta única ruta a cada punto de interés es la más optima con menor distancia de recorrido para lograr un menor tiempo de desplazamiento. A continuación, podemos ver en la **Figura 21** las rutas optimas obtenidas mediante el análisis.

*Mapa de Rutas Optimas*

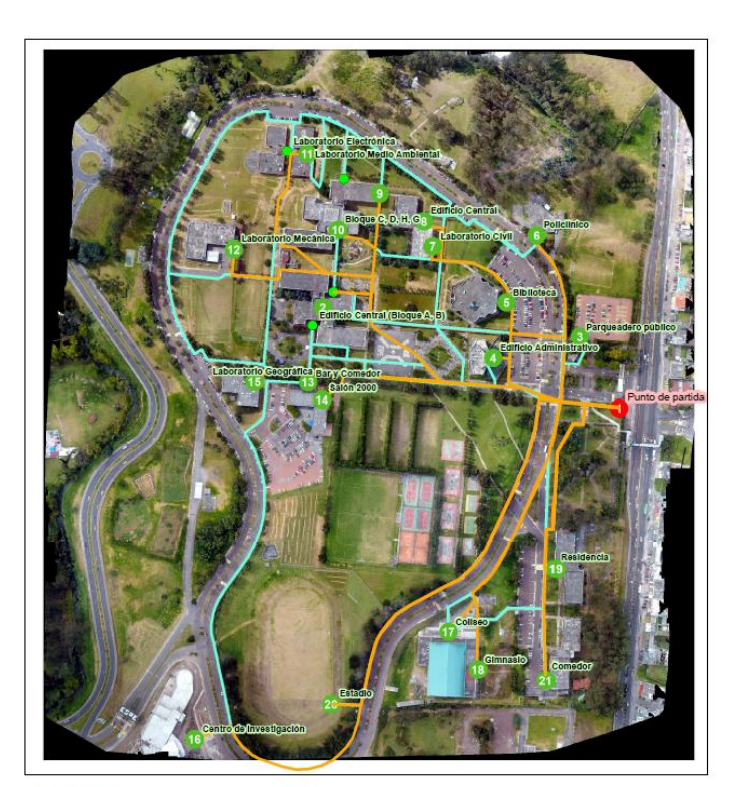

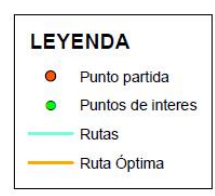

N

 $1:5,000$ 

Como podemos apreciar en la figura, tenemos la información geográfica analizada y superpuesta en la ortofoto de la universidad a escala 1:5000, si observamos la leyenda encontraremos las rutas optimas en color amarillo, que va desde el punto de partida que está en color rojo hacia los puntos de interés que se muestran en color verde, cada punto de interés tiene una única ruta.

## **Aplicación generada para la plataforma Android**

Una vez terminado el análisis de rutas, se generó la aplicación llamada "UFA ESPE AR" con la extensión .apk como se muestra en la **Figura 23**. Se implemento el análisis de rutas optimas en la aplicación para que esta nos ayude a generar una

visualización en realidad aumentada para poder llegar a cada punto de interés. Como resultado podemos ver el funcionamiento de la aplicación con una interfaz amigable en **la figura 24**.

# **Figura 22**

*APK de Aplicación "UFA ESPE AR"*

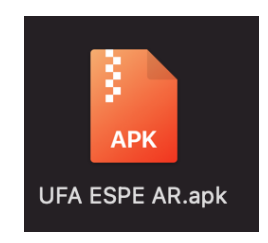

Esta aplicación es compatible solo con un sistema operativo Android y con

dispositivos de dispongan de la versión de Android 7.0 en adelante.

*Aplicación "UFA ESPE AR" en funcionamiento*

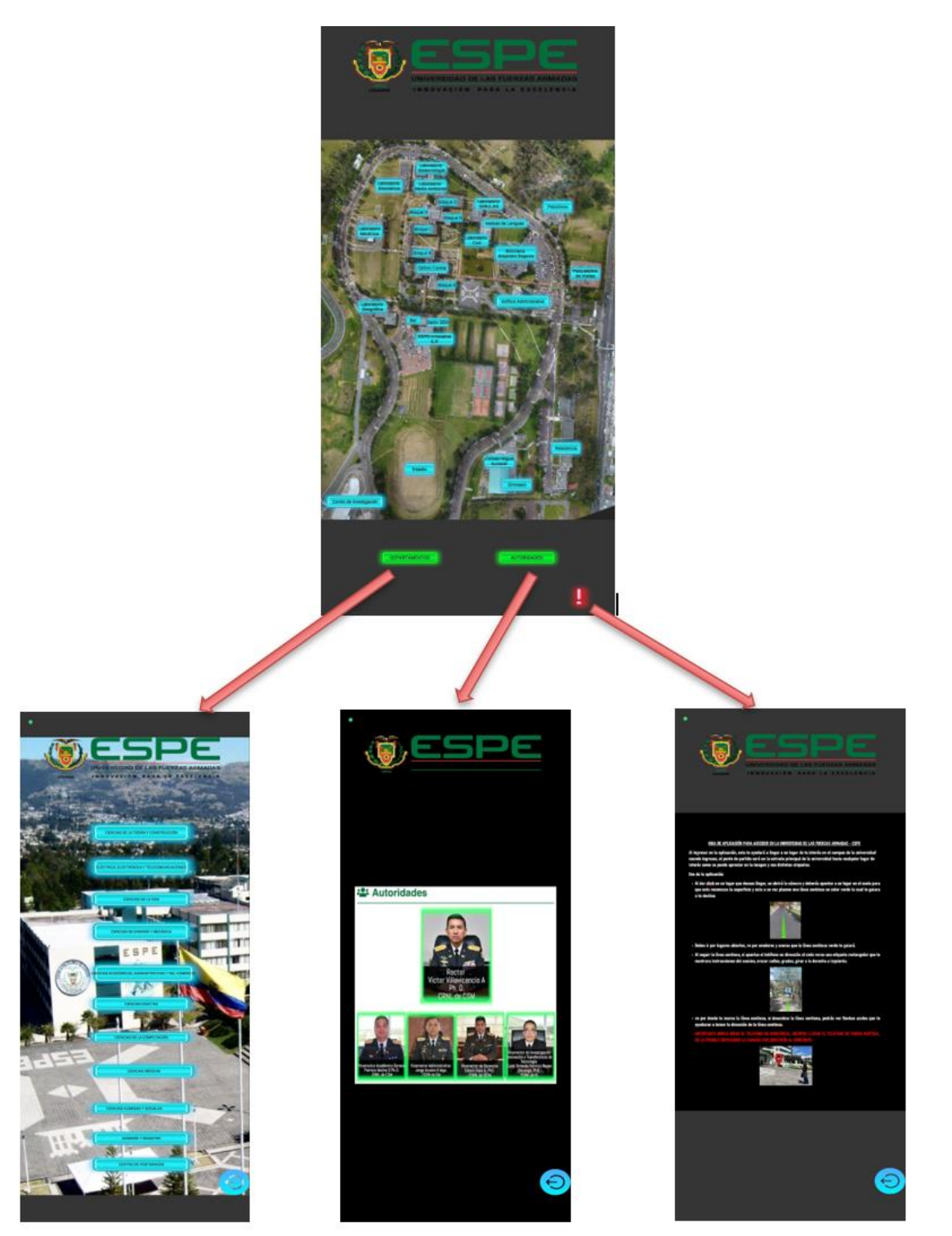

En la figura 23 podemos observar capturas de pantalla del funcionamiento de la aplicación ya instalada en un dispositivo móvil que posee el sistema operativo Android y una versión 7.0 en adelante con una interfaz amigable, en la cual en el menú principal se encuentran todos los puntos de interés un total de 24, mediante botones de color celeste en el cual si damos clic en algún lugar de interés se desplegará la cámara y procederá a dar información de la ruta en realidad aumentada como se muestra en la **Figura 24**. El menú principal también contiene submenús los cuales corresponden a departamentos con 11 botones en color celeste, autoridades con 5 botones de color verde enmarcados en la fotografía de cada autoridad y un submenú de información en donde encontraremos un instructivo para el correcto funcionamiento de la aplicación.

*Secuencia de capturas con ruta al Laboratorio de Geográfica*

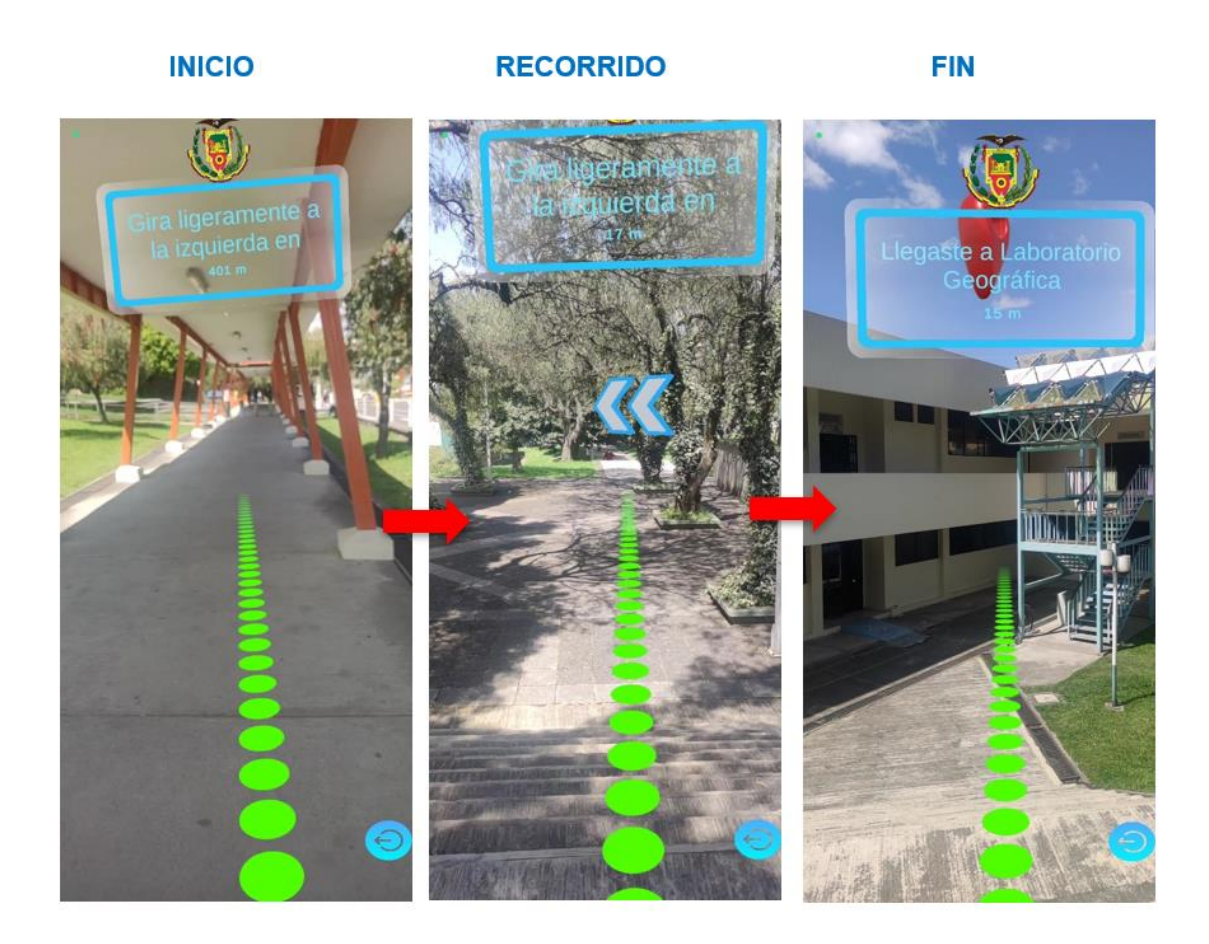

Una vez que hayamos dado un clic táctil en algún lugar de interés en el menú principal o submenús, la aplicación nos arrojara un resultado como la secuencia de capturas, en este caso seleccionamos el botón de Laboratorio Geografía. En la primera captura podemos observar que estamos en el punto de partida, es decir en la entrada principal de la universidad, desde ahí nos guiara una línea continua color verde y en la parte superior existe un cartel con instrucciones y la distancia hacia el siguiente paso en este caso la instrucción dice que gire a la izquierda en 401 metros. La segunda captura nos indica el recorrido y el momento en que hay que cambiar de dirección guiándonos

de una flecha, como se puede observar y como parte final en la tercera captura vemos como se despliega un símbolo 3D de ubicación color rojo, el cual solo saldrá cuando

#### **Validación de aplicación**

Para la validación de la aplicación se escogió 4 rutas estratégicas y 10 usuarios que pongan a prueba la funcionalidad de la aplicación, la primera ruta corresponde al Bloque central ya que es el punto de interés más concurrido, posee una gran numero de accesos y abarca varios departamentos, podemos ver los resultados en la **Figura 25**. La segunda ruta corresponde a la biblioteca Alejandro Segovia que es un lugar muy visitado, el resultado de la validación podemos observar en la **Figura 26**. La tercera ruta es hacia el centro de investigación este se seleccionó ya que es una nueva edificación y muchas personas incluso alumnos antiguos desconocen su ubicación ya que se encuentra detrás de la universidad, también podemos observar los resultados en la **Figura 27**. Como ultima ruta tenemos el laboratorio de geográfica ya que desde un inicio se tomó pruebas iniciales en el mismo y también es un punto muy concurrido, vemos los resultados en la **Figura 28**.

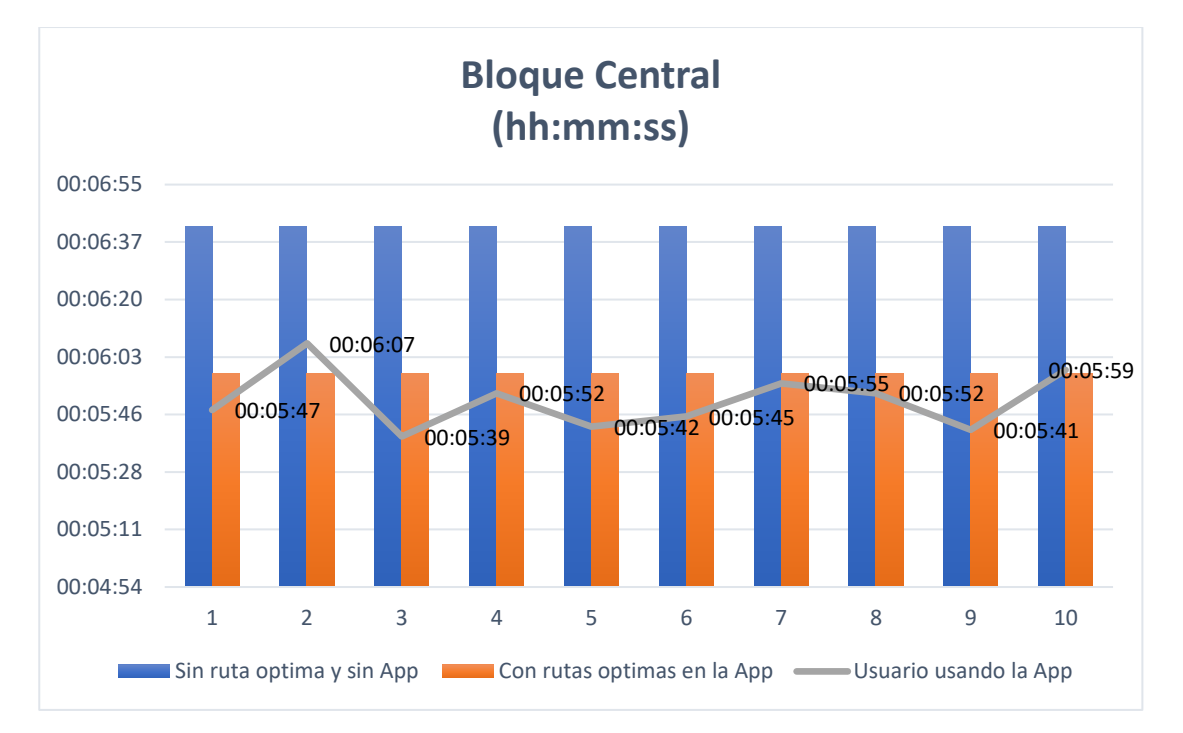

*Resultado tiempos de prueba de la ruta 1 o Bloque Central*

Se puede observar en la figura 25 para la ruta 1 hacia el bloque central, el tiempo de desplazamiento sin uso de la aplicación y sin un análisis de rutas optimas es de 00:06:42, notablemente mayor al tiempo que nos da la aplicación en teoría que es de 00:05:58 con una diferencia de 00:00:44 y el tiempo promedio que nos da la aplicación poniéndola a prueba con usuarios es de 00:05:50 con una diferencia que arroja la aplicación en teoría de tan solo 00:00:08 segundos, es conveniente ya que no supera el tiempo calculado con la aplicación, entonces el uso de la aplicación puesta a prueba con usuarios es aceptable.

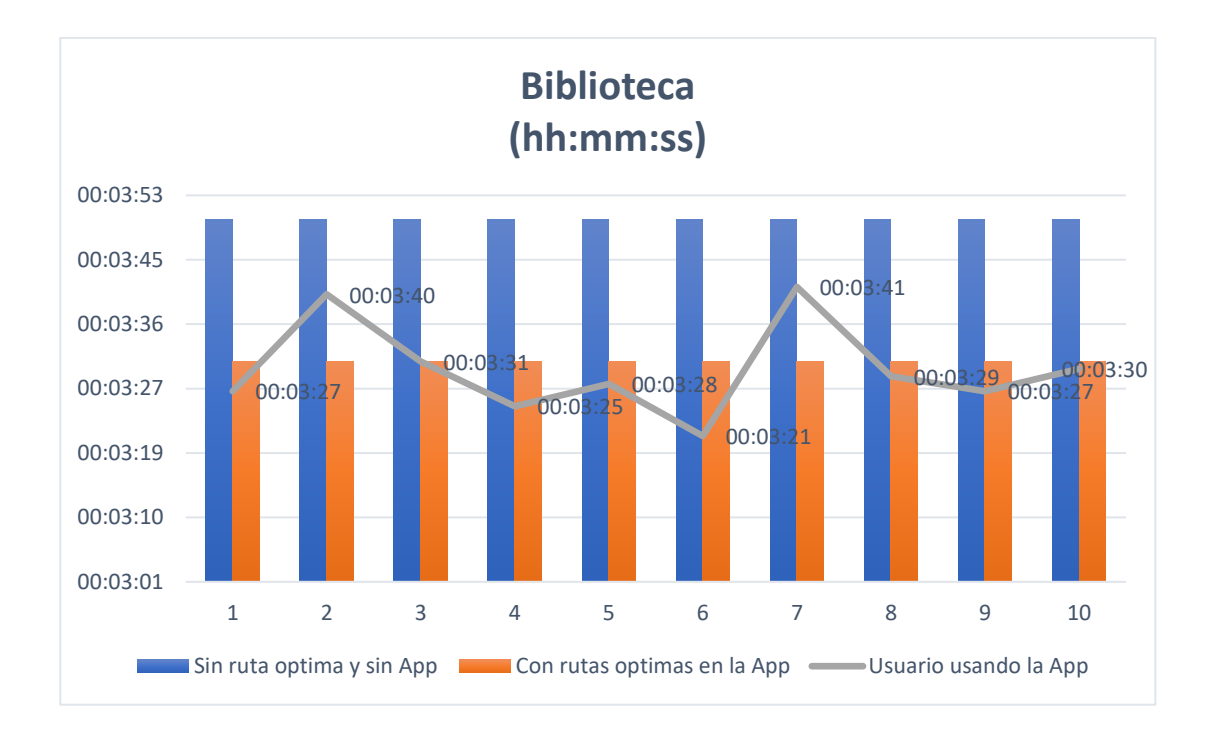

*Resultado tiempos de prueba de la ruta 2 o Biblioteca*

Podemos ver en la figura 26 para la ruta 2 hacia la Biblioteca Alejandro Segovia, el tiempo de desplazamiento sin uso de la aplicación y sin un análisis de rutas optimas es de 00:03:50, también es notable la diferencia de tiempo con respecto al calculado con la aplicación en teoría que es de 00:03:31 con una diferencia de 00:00:19 y el tiempo promedio que nos da la aplicación a prueba con usuarios es de 00:03:30 con una diferencia que arroja la aplicación en teoría de tan solo 00:00:01 segundo, es conveniente ya que no supera el tiempo calculado con la aplicación, entonces el uso de la aplicación puesta a prueba con usuarios también es aceptable para esta ruta.

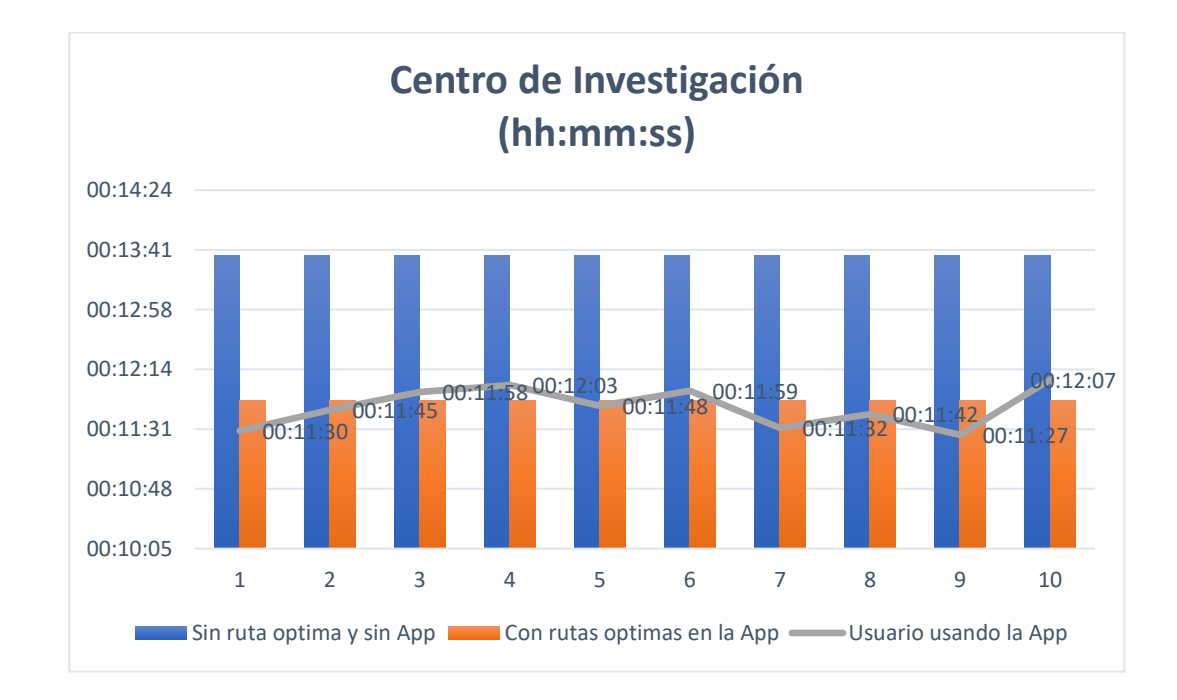

*Resultado tiempos de prueba de la ruta 3 o Centro de Investigación*

En la figura 27 que corresponde a la ruta 3 hacia el Centro de Investigación , tenemos como resultados el tiempo de desplazamiento sin uso de la aplicación y sin un análisis de rutas optimas con un tiempo de 00:13:37, existe mucha diferencia de tiempo con respecto al calculado con la aplicación en teoría que es de 00:11:52 con una diferencia de 00:01:45 y el tiempo promedio que nos arroja la aplicación a prueba con usuarios es de 00:11:47 con una diferencia que arroja la aplicación en teoría de tan solo 00:00:05 segundos, también está dentro del rango que fue calculado por la aplicación ya que no supera el tiempo calculado, esta ruta también es aceptable esta ruta también es aceptable.

*Resultado tiempos de prueba de la ruta 3 o Laboratorio Geográfica*

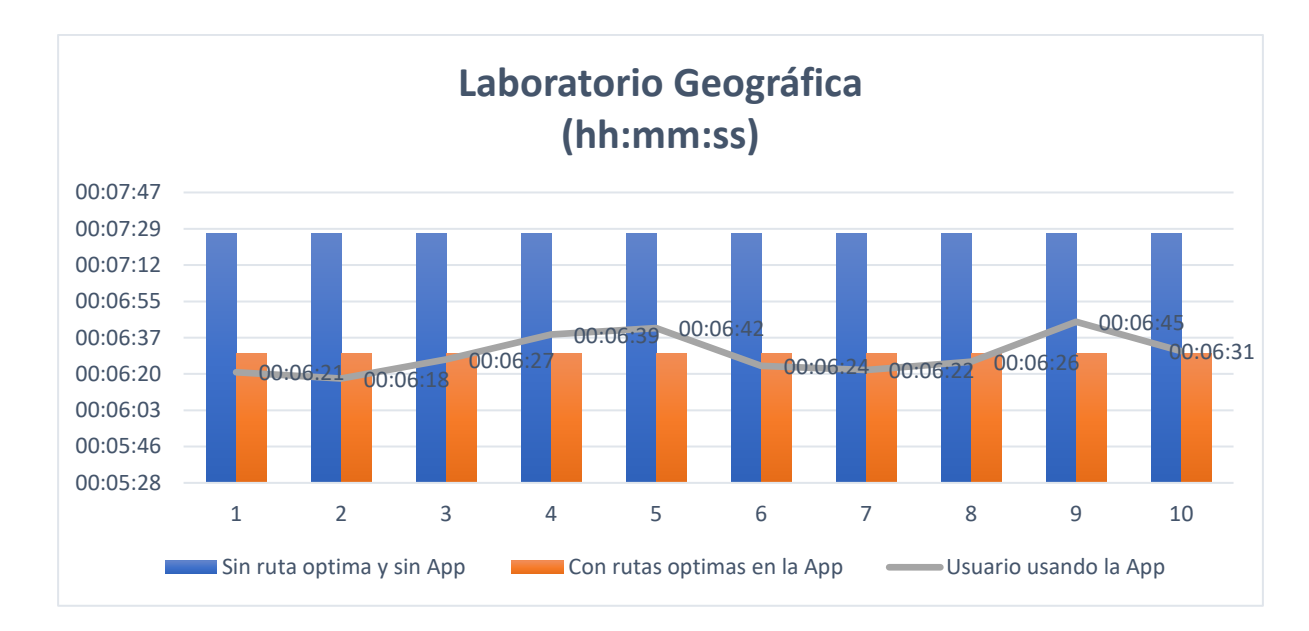

En la figura 28 podemos apreciar los resultados de la ruta 4 hacia el Laboratorio de Geográfica, tenemos el desplazamiento sin uso de la aplicación y sin un análisis de rutas optimas con un tiempo de 00:07:27, es notable la diferencia de tiempo con respecto al calculado con la aplicación en teoría que es de 00:06:30 con una diferencia de 00:00:57 segundos y el tiempo promedio que nos arroja la aplicación a prueba con usuarios es de 00:06:29 con una diferencia que arroja la aplicación en teoría de tan solo 00:00:01 segundo, esta ruta también es aceptable esta ruta también ya que está dentro del rango que fue calculado por la aplicación y no supera el tiempo calculado

### *Comparativo tiempo promedio de cada ruta*

En este apartado analizaremos los tiempos promedios de cada ruta sin uso de la aplicación y sin rutas optimas, con el cálculo teórico de la aplicación y con la aplicación puesta a prueba por usuarios de la aplicación. En la **Figura 29**, podemos apreciar los tiempos promedios calculados y se ve notablemente una diferencia de desplazarse por una ruta que no tiene un análisis de rutas óptimas y tampoco se puede guiar con la aplicación la más notable diferencia es en la ruta 3 el tiempo varia notablemente con 00:01:45, en todas las rutas observamos una diferencia notable con respecto al tomar cualquier ruta sin un estudio y si ayuda de la aplicación. Por ende haremos un análisis de tiempos de la ruta entre, las rutas con el tiempo calculado teóricamente de la aplicación y con el tiempo calculado por pruebas con el uso de la aplicación, siendo la Ruta 1 con 8 segundos la mayor diferencia y la Ruta 2 y 4 con una diferencia menor que corresponden a 1 segundo.

## **Figura 29**

*Tiempos promedio para cada ruta*

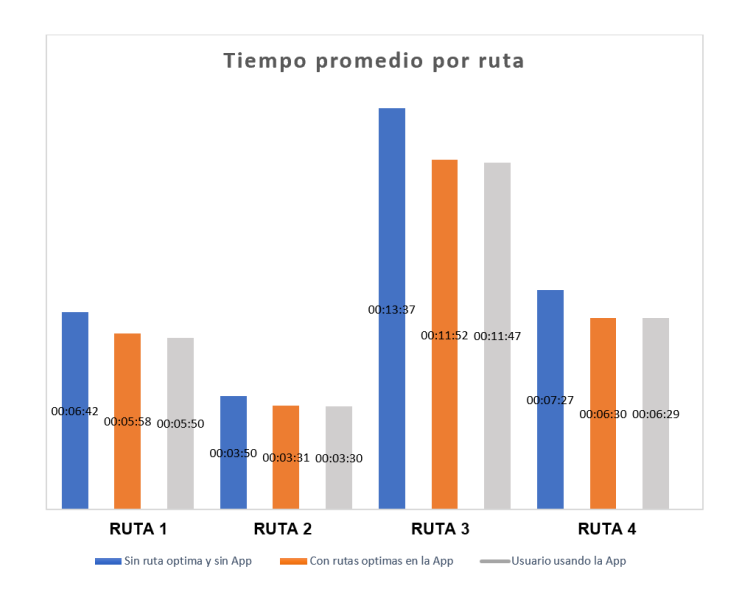

## *Porcentaje de errores*

Para el cálculo de error de la aplicación se basó en dos promedios los cuales

son:

- 1. Tiempo promedio de calculado por la aplicación.
- 2. Tiempo promedio que cuando un usuario usa la aplicación.

# **Figura 30**

*Calculo de porcentaje de errores promedio de cada ruta*

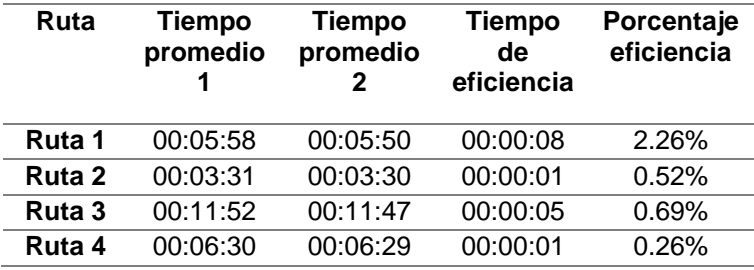

En la **Figura 30** se obtuvo el cálculo de errores del coeficiente, en función del

tiempo en segundos. Y a continuación en la **Figura 31** tendremos el porcentaje de error.

*Porcentaje de error de cada ruta*

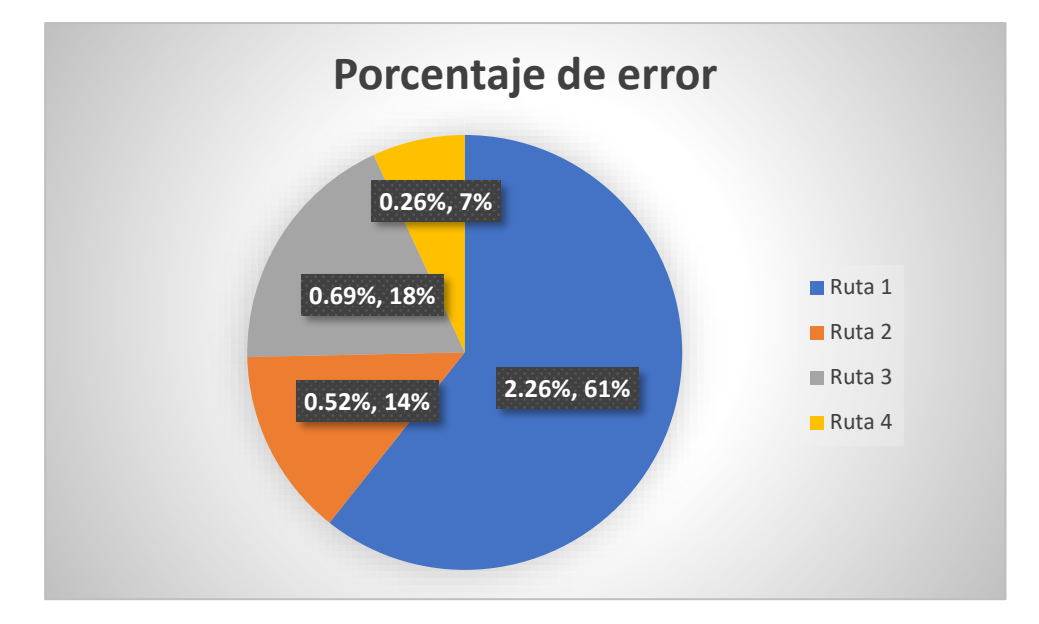

En la **Figura 31** se puede observar que existe un porcentaje de tiempo diferente al que nos arroja la aplicación respecto al que se calcula mediante el uso de la aplicación con los usuarios, pero es un porcentaje mínimo ya que cada ruta varia por un mínimo de 8 segundos como máximo.

**Ruta 1.** El porcentaje es de 2,26% siendo el mayor con respecto a todas las rutas y siendo menor con respecto a los datos arrojados por la aplicación.

**Ruta 2.** El porcentaje es de 0,52% es menor con respecto a los datos arrojados por la aplicación.

**Ruta 3.** El porcentaje es de 0,69% siendo menor con respecto a los datos arrojados por la aplicación.

**Ruta 4.** El porcentaje es de 0,26% siendo el menor porcentaje con respecto a todas las rutas y siendo menor con respecto a los datos arrojados por la aplicación.

Se puede notar que el error de tiempo va incrementando de acuerdo a la mayor distancia que por ende ser mayor tiempo, esto se debe a que a distancias más largas existe mayor cantidad de obstáculos y cambios de direcciones.

**Capítulo 5**

### **Conclusiones y Recomendaciones**

# **Conclusiones**

Se pudo obtener una base de datos con los distintos puntos de interés con un total de 24 los cuales corresponden a todas las edificaciones de la universidad y 1 punto de partida situado en la entrada principal de la universidad. También se agredo dentro de los puntos de interés de edificaciones un total de 11 departamentos y 5 autoridades que están dentro de las edificaciones. Estos puntos fueron georreferenciadoras y almacenados en una GeodataBase.

Con la información obtenida y una ortofoto georreferenciada mediante el software ArcGIS se logró trazar todas las rutas posibles desde el punto de partida hacia los puntos de interés con un total de 127 rutas. Estas rutas fueron analizadas mediante el método de Dijkstra con la herramienta Network Analyst arrojándonos como resultado la ruta más optima desde el punto de partida hacia cada punto de interés con un total de

24 rutas optimas, considerando la distancia más corta y el menor tiempo. Así se logró generar un mapa que muestra la una red de circulación peatonal que contiene las rutas más optimas hacia un punto de interés y con el menor tiempo posible de desplazamiento a escala 1:5000, el cual se puede evidenciar en la figura 21.

Se desarrollo la aplicación llamada "UFA ESPE AR" en el software Unity 3D la cual nos permitió implementar el análisis de rutas optimas en realidad aumentada dentro de ella, con el fin de mejorar la accesibilidad y movilidad de las personas al ingresar al plantel universitario. Esta aplicación ayuda al usuario a geolocalizar los puntos de interés cuando este en el ingreso de la universidad, ya que superpone una ruta con las instrucciones correspondientes en realidad aumentada haciendo uso de la cámara del teléfono.

Los datos obtenidos de la validación de la aplicación mediante pruebas en las 4 rutas seleccionadas por su nivel de importancia, arrojaron resultados con un margen de error de 1 a 8 segundos como podemos ver en la tabla 5. Ninguna prueba supero el tiempo desplazamiento calculado por la aplicación, es decir cuando un usuario hace el uso de la aplicación llega más rápido a un lugar de interés que el tiempo calculado en la aplicación a una velocidad promedio de caminata de 4km/h. En conclusión, la aplicación generada logra ayudar al usuario a desplazarse hacia un punto de interés sin la necesidad de pedir información al alguien, por la mejor ruta y en el menor tiempo posible.

## **Recomendaciones**

Se recomienda en lo posible andar por lugares abiertos ya que la aplicación hace uso del GPS y si está en espacios cerrados es posible que se genere un gran error en la ruta, con errores de precisión de más de 10 metros.
Para que la aplicación funcione de manera correcta se recomienda usar dispositivos Android con una versión 7.0 en adelante ya que las versiones anteriores no tienen la implementación para el uso de la realidad aumentada.

Al momento de hacer uso del aplicativo se recomienda no girar el teléfono en forma horizontal debido a problemas con el acelerómetro y al fallo la orientación del dispositivo, la ruta se vera afectada.

Se recomienda realizar un estudio similar que contenga rutas en interiores de las edificaciones, ya que por el uso del el GPS en lugares cerrados no es posible.

En el caso de uso de este proyecto se recomienda realizar el mismo aplicativo para la plataforma IOS, ya que en este proyecto se enfoco para un aplicativo Android ya que en la gran mayoría posee uno, por su asequible precio.

## **Referencias Bibliográficas**

- Aguayo, E. (2008). Desarrollo de un sistema de localización de rutas óptimas entre dos puntos geográficos [Tésis de licenciatura]. Quito:USFQ, 2008. http://repositorio.usfq.edu.ec/handle/23000/548
- Aguirre, C. (2015). Augmented Reality applied in Tourism Mobile Applications . *In eDemocracy y eGoverment 2015 Second InternationalConference* ( Quito : IEEE. (pp. 120-125)
- Albán, E., y Basante, A. (2015). Desarrollo De Una Aplicación Móvil De Orientación Y Ubicación Para Personas Que Ingresen En La Universidad De Las Fuerzas Armadas - Espe Extensión Latacunga Campus Centro [Tésis de Ingeniería]. Latacunga. http://repositorio.espe.edu.ec/handle/21000/10162
- Aresteguí, E., y Martorell, M. (2019). Visualización De Puntos De Interés En El Campus Universitario Usando Realidad Aumentada. [Tésis de Ingeniería y Arquitectura, Universidad Andina del Cusco].Cusco. https://hdl.handle.net/20.500.12557/2865
- Bosque, J., y García, R. (2000). El uso de los sistemas de información geográfica en la planificación territorial. Universidad Complutense, Madrid, España. (Vol. 20, p. 49)
- Bosque Sendra, J. y Moreno Jiménez, A. (Coord.) (2004): Sistemas de Información Geográfica y localización de instalaciones y equipamientos. RA-MA: Madrid.
- Burrough, P., y Mcdonnel, R. (1998). Principles of Geographical Information Systems*.* New York. *Advances in Parasitology. 47*, 81-128. https://doi.org/10.1016/S0065- 308X(00)47007-7
- Calllejas, M., Quiroga, J., y Alarcón, A. (2011). Ambiente Interactivo para Visualizar Sitios Turísticos, Mediante Realidad Aumentada Implementando Layar*.* Bogotá. *Ciencia e ingeniería neogranadina*, 21(2), 91-105. http://www.scielo.org.co/scielo.php?script=sci\_arttext&pid=S0124- 81702011000200005
- Chan, C., y Ruben, Q. (2016). Utilización de servicios de geolocalización en dispositivos móviles sobre la Ciudad Universitaria, USAC, empleando tecnologías Google. [Tésis de linenciatura]. Guatemala. http://biblioteca.ingenieria.usac.edu.gt/
- Dávila, F., y Camacho, E. (2012). Georreferenciación de Documentos Cartográficos para la Gestión de Archivos Y Cartotecas "Propuesta Metodológica". *Revista Catalana de Geografía*. España. 17(46), 1-9. http://www.rcg.cat/articles.php?id=252
- Díaz, G., y Pinto, M. (2017). Aplicación de la realidad virtual a través de la creación de un video juego usando Unity*.* Universidad de el Salvador , El Salvador. https://foroicd.wordpress.com/2012/05/09/realidad-virtual-en-un-sistemainformatico.
- Espinosa, P. (2015). Realidad Aumentada y educación: Análisis de experiencias prácticas. *Pixel-Bit*. 46, 187-203. http://hdl.handle.net/11162/125010
- Estebanell, M., Ferrés, F., Cornellá, C., y Codina, R. (2012). Tipos de RA, de Tendencias emergentes en educación con TIC. Barcelona . *Campus Virtuales,* 7(2), 39-46. http://hdl.handle.net/11162/125010
- Fuster, F. (2015). Aplicación Android de realidad aumentada para mostrar imágenes históricas de lugares turíscos de interés. [Doctoral dissertation, Universitat Politècnica de València]. España.
- Handy, S., y Niemeier, D. A. (1997). Measuring Accessibility, An Exploration of Issues and Alternatives. Environment and Planning. *Environment and planning A*, *29*(7), 1175- 1194.
- Ibarra, E., y Tifany, M. (2015). Desarrollo e implantación de un aplicativo para geolocalización mediante archivos KML y realidad aumentada para la Universidad de las Fuerzas Armadas ESPE*.* Universidad De Las Fuerzas Armadas, Sangolquí.
- Leal, M. (2013). Selección de ruta mas corta en un escenario de realidad aumentada utilizando un dispositivo móvil*.* [Tésis para maestria, IPN]. México DF.
- Maciel, C., Villaseñor, R., y Vega, C. (2015). Representación Y Expresión En El Diseño Contemporáneo En La Docencia. Universidad de Guadalajara, Guadalajara. Centro Académico de Arte, Arquitectura y Diseño, Cuerpo Académico UDG CA-15.
- Maldonado, S., y Elkin, V. (2018). Propuesta para el desarrollo de una aplicación SIG móvil orientada a la comercialización de productos agrícolas. [Trabajo de grado, Universidad Francisco José De Caldas, Facultad de Medio Ambiente y Recursos Naturales]. Bogotá. https://repository.udistrital.edu.co/bitstream/handle/11349/13105/GallegoMaldon adoStephanie2018.pdf?sequence=1&isAllowed=y
- Maza, N. (2017). Modelo De Gestión Estratégica Para El Desarrollo De Un Campus Inteligente Basado En Conceptos De Smart City En La Universidad De Cartagena [Tésis Doctoral, Universidad de Cartagena]. Campus Piedra De Bolívar*.* Cartagena. http://hdl.handle.net/11227/5931
- Moran, M., y Nancy, M. (2019). Optimización de las rutas inter-facultades que recorren los estudiantes en el campus Gustavo Galindo de ESPOL [Tésis de ingeniería, ESPOL]. Guayaquil.
- Moreno, A. (2008). Sistemas y analisis de la informacion geografica, manual de autoaprendizaje con ArcGIS. España. 2ª. Grupo Editorial RA-MA.
- Moreno, D. (2008). El problema de movilidad en campus universitarios. Caso aplicado: Universidad de Antioquia[Trabajo de Maestría, Universidad de Antioquia]*.* Colombia. https://repositorio.unal.edu.co/handle/unal/70221
- Nieto, M. (n.d). Tecnologías De La Información Geográfica En El Análisis Espacial*.* Aplicaciones en los Sectores Público, Empresarial y Universitario. (pp. 247-268). Grupo de Investigación en Desarrollo Sostenible y Planificación Territorial. https://dialnet.unirioja.es/servlet/libro?codigo=667265
- Ochoa Vázquez, P. I. (2012). Sistema De Información Basado en Fotografía Inmersiva Y Realidad Aumentada. [Tesis de Ingenieria, Escuela Politécnica De Ejército]. Sangolquí. http://repositorio.espe.edu.ec/handle/21000/5774
- Ortiz, K. (2015). Visita guiada con realidad aumentada para la Universidad del Azuay. [Maestria en diseño multimedia]. Azuay. http://dspace.uazuay.edu.ec/handle/datos/4365
- OSM. (2017). Open street map. https://www. openstreetmap. org/# map, 15, 30-0415.
- Ospina, G. (2009). El transporte como soporte al desarrollo de Colombia. *Revista de Ingeniería, 29*, 156-163. http://www.scielo.org.co/pdf/ring/n29/n29a19.pdf
- Otero, A., y Flores, J. (2011). Realidad Virtual. Un medio de comunicación de contenidos. *Revista Icono 14,* 2(9), 185-211. doi:1697-8293. https://doi.org/10.7195/ri14.v9i2.28
- Palma, S. (2016). Implementación de un sistema de información geográfica que plantee rutas optimas de evacuación para una pronta respuesta en caso de siniestro en la facultad de Ingeniería de la Universidad Distrital Francisco Jose de Caldas. [Proyecto de grado para optar al Título de Ingeniero Catastral Y Geodesta, Universitat Politècnica de Catalunya]. España.
- Segarra, V. (2017). Aplicación Móvil De Realidad Aumentada Para Difundir Información Georreferenciada Aplicada A Puntos De Interés De La UTEQ [Tésis de ingeniería, Universidad Técnica Estatal de Quevedo]. http://repositorio.uteq.edu.ec/handle/43000/2470
- Serna-Uran, C., García, J., y Ossman, L. (2016). Análisis de Rutas de Transporte de Pasajeros Mediante la Herramienta Network Analyst de Arcgis. Caso Aplicado en la Ciudad de Medellín. Colombia. 7(2), 1-7. https://doi.org/10.21500/20275846.2631
- Unity, T. (2018). Unity Unity System Requirements. (s. f.). Unity: A general platform for intelligent agents. arXiv preprint arXiv:1809.02627. https://doi.org/10.48550/arXiv.1809.02627
- Urbina, S., y Salinas, J. (2014). Campus virtuales: una perspectiva evolutiva y tendencias. Revista Educación A Distancia. RED: Revista de Educación a Distancia, (42), 2- 16. http://hdl.handle.net/10201/98853
- Valdivieso, W. (2017). Análisis De Comportamientos A Través De La Utilización De Realidad Aumentada En La Universidad De Las Fuerzas Armadas Espe Campus Matriz Sangolquí [Trabajo de Titulación de Mestría]. Sangolquí. http://repositorio.espe.edu.ec/handle/21000/13545
- Zaragoza, S. (2009). Sistema De Información Geográfica Para Rutas Óptimas De Metro Y Ferrocarril Barcelona [Tésis de Ingenieria, Universidad Politécnica de Cataluña]. Barcelona. http://hdl.handle.net/2099.1/7892

## **Apéndices**